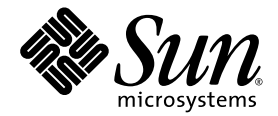

# Sun SPARC® Enterprise M8000/M9000 Servers Product Notes

For XCP Version 1081

Sun Microsystems, Inc. www.sun.com

Part No. 820-7236-11 March 2009, Revision A

Submit comments about this document at: http://www.sun.com/hwdocs/feedback

Copyright 2007-2009 Sun Microsystems, Inc., 4150 Network Circle, Santa Clara, California 95054, U.S.A. and FUJITSU LIMITED, 1-1, Kamikodanaka 4-chome, Nakahara-ku, Kawasaki-shi, Kanagawa-ken 211-8588, Japan. All rights reserved.

Sun Microsystems, Inc. and Fujitsu Limited each own or control intellectual property rights relating to products and technology described in this document, and such products, technology and this document are protected by copyright laws, patents and other intellectual property laws and international treaties. The intellectual property rights of Sun Microsystems, Inc. and Fujitsu Limited in such products, technology and this document include, without limitation, one or more of the United States patents listed at http://www.sun.com/patents and one or more additional patents or patent applications in the United States or other countries.

This document and the product and technology to which it pertains are distributed under licenses restricting their use, copying, distribution, and decompilation. No part of such product or technology, or of this document, may be reproduced in any form by any means without prior written authorization of Fujitsu Limited and Sun Microsystems, Inc., and their applicable licensors, if any. The furnishing of this document to you does not give you any rights or licenses, express or implied, with respect to the product or technology to which it pertains, and this document does not contain or represent any commitment of any kind on the part of Fujitsu Limited or Sun Microsystems, Inc., or any affiliate of either of them.

This document and the product and technology described in this document may incorporate third-party intellectual property copyrighted by and/or licensed from suppliers to Fujitsu Limited and/or Sun Microsystems, Inc., including software and font technology.

Per the terms of the GPL or LGPL, a copy of the source code governed by the GPL or LGPL, as applicable, is available upon request by the End User. Please contact Fujitsu Limited or Sun Microsystems, Inc.

This distribution may include materials developed by third parties.

Parts of the product may be derived from Berkeley BSD systems, licensed from the University of California. UNIX is a registered trademark in the U.S. and in other countries, exclusively licensed through X/Open Company, Ltd.

Sun, Sun Microsystems, the Sun logo, Java, Netra, Solaris, Sun Ray, docs.sun.com, OpenBoot, and Sun Fire are trademarks or registered trademarks of Sun Microsystems, Inc., or its subsidiaries, in the U.S. and other countries.

Fujitsu and the Fujitsu logo are registered trademarks of Fujitsu Limited.

All SPARC trademarks are used under license and are registered trademarks of SPARC International, Inc. in the U.S. and other countries. Products bearing SPARC trademarks are based upon architecture developed by Sun Microsystems, Inc.

SPARC64 is a trademark of SPARC International, Inc., used under license by Fujitsu Microelectronics, Inc. and Fujitsu Limited.

The OPEN LOOK and Sun™ Graphical User Interface was developed by Sun Microsystems, Inc. for its users and licensees. Sun acknowledges the pioneering efforts of Xerox in researching and developing the concept of visual or graphical user interfaces for the computer industry. Sun holds a non-exclusive license from Xerox to the Xerox Graphical User Interface, which license also covers Sun's licensees who implement OPEN LOOK GUIs and otherwise comply with Sun's written license agreements.

United States Government Rights - Commercial use. U.S. Government users are subject to the standard government user license agreements of Sun Microsystems, Inc. and Fujitsu Limited and the applicable provisions of the FAR and its supplements.

Disclaimer: The only warranties granted by Fujitsu Limited, Sun Microsystems, Inc. or any affiliate of either of them in connection with this document or any product or technology described herein are those expressly set forth in the license agreement pursuant to which the product or technology is provided. EXCEPT AS EXPRESSLY SET FORTH IN SUCH AGREEMENT, FUJITSU LIMITED, SUN MICROSYSTEMS, INC. AND THEIR AFFILIATES MAKE NO REPRESENTATIONS OR WARRANTIES OF ANY KIND (EXPRESS OR IMPLIED) REGARDING SUCH PRODUCT OR TECHNOLOGY OR THIS DOCUMENT, WHICH ARE ALL PROVIDED AS IS, AND ALL EXPRESS OR IMPLIED CONDITIONS, REPRESENTATIONS AND WARRANTIES, INCLUDING WITHOUT LIMITATION ANY IMPLIED WARRANTY OF MERCHANTABILITY, FITNESS FOR A PARTICULAR PURPOSE OR NON-INFRINGEMENT, ARE DISCLAIMED, EXCEPT TO THE EXTENT THAT SUCH DISCLAIMERS ARE HELD TO BE LEGALLY INVALID. Unless otherwise expressly set forth in such agreement, to the extent allowed by applicable law, in no event shall Fujitsu Limited, Sun Microsystems, Inc. or any of their affiliates have any liability to any third party under any legal theory for any loss of revenues or profits, loss of use or data, or business interruptions, or for any indirect, special, incidental or consequential damages, even if advised of the possibility of such damages.

DOCUMENTATION IS PROVIDED "AS IS" AND ALL EXPRESS OR IMPLIED CONDITIONS, REPRESENTATIONS AND WARRANTIES, INCLUDING ANY IMPLIED WARRANTY OF MERCHANTABILITY, FITNESS FOR A PARTICULAR PURPOSE OR NON-INFRINGEMENT, ARE DISCLAIMED, EXCEPT TO THE EXTENT THAT SUCH DISCLAIMERS ARE HELD TO BE LEGALLY INVALID.

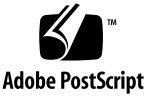

Copyright 2007-2009 Sun Microsystems, Inc., 4150 Network Circle, Santa Clara, California 95054, U.S.A. et FUJITSU LIMITED, 1-1, Kamikodanaka 4-chome, Nakahara-ku, Kawasaki-shi, Kanagawa-ken 211-8588, Japon. Tous droits réservés.

Entrée et revue tecnical fournies par Fujitsu Limited sur des parties de ce matériel.

Sun Microsystems, Inc. et Fujitsu Limited détiennent et contrôlent toutes deux des droits de propriété intellectuelle relatifs aux produits et technologies décrits dans ce document. De même, ces produits, technologies et ce document sont protégés par des lois sur le copyright, des brevets, d'autres lois sur la propriété intellectuelle et des traités internationaux. Les droits de propriété intellectuelle de Sun Microsystems, Inc. et Fujitsu Limited concernant ces produits, ces technologies et ce document comprennent, sans que cette liste soit exhaustive, un ou plusieurs des brevets déposés aux États-Unis et indiqués à l'adresse http://www.sun.com/patents de même qu'un ou plusieurs brevets ou applications brevetées supplémentaires aux États-Unis et dans d'autres pays.

Ce document, le produit et les technologies afférents sont exclusivement distribués avec des licences qui en restreignent l'utilisation, la copie, la distribution et la décompilation. Aucune partie de ce produit, de ces technologies ou de ce document ne peut être reproduite sous quelque forme que ce soit, par quelque moyen que ce soit, sans l'autorisation écrite préalable de Fujitsu Limited et de Sun Microsystems, Inc., et de leurs éventuels bailleurs de licence. Ce document, bien qu'il vous ait été fourni, ne vous confère aucun droit et aucune licence, expresses ou tacites, concernant le produit ou la technologie auxquels il se rapporte. Par ailleurs, il ne contient ni ne représente aucun engagement, de quelque type que ce soit, de la part de Fujitsu Limited ou de Sun Microsystems, Inc., ou des sociétés affiliées.

Ce document, et le produit et les technologies qu'il décrit, peuvent inclure des droits de propriété intellectuelle de parties tierces protégés par copyright et/ou cédés sous licence par des fournisseurs à Fujitsu Limited et/ou Sun Microsystems, Inc., y compris des logiciels et des technologies relatives aux polices de caractères.

Par limites du GPL ou du LGPL, une copie du code source régi par le GPL ou LGPL, comme applicable, est sur demande vers la fin utilsateur disponible; veuillez contacter Fujitsu Limted ou Sun Microsystems, Inc.

Cette distribution peut comprendre des composants développés par des tierces parties.

Des parties de ce produit pourront être dérivées des systèmes Berkeley BSD licenciés par l'Université de Californie. UNIX est une marque déposée aux Etats-Unis et dans d'autres pays et licenciée exclusivement par X/Open Company, Ltd.

Sun, Sun Microsystems, le logo Sun, Java, Netra, Solaris, Sun Ray, docs.sun.com, OpenBoot, et Sun Fire sont des marques de fabrique ou des marques enregistrées de Sun Microsystems, Inc., our ses filiales, aux Etats-Unis et dans d'autres pays.

Fujitsu et le logo Fujitsu sont des marques déposées de Fujitsu Limited.

Toutes les marques SPARC sont utilisées sous licence et sont des marques de fabrique ou des marques déposées de SPARC International, Inc. aux Etats-Unis et dans d'autres pays. Les produits portant les marques SPARC sont basés sur une architecture développée par Sun Microsystems, Inc.

SPARC64 est une marques déposée de SPARC International, Inc., utilisée sous le permis par Fujitsu Microelectronics, Inc. et Fujitsu Limited.

L'interface d'utilisation graphique OPEN LOOK et Sun™ a été développée par Sun Microsystems, Inc. pour ses utilisateurs et licenciés. Sun reconnaît les efforts de pionniers de Xerox pour la recherche et le développement du concept des interfaces d'utilisation visuelle ou graphique pour l'industrie de l'informatique. Sun détient une license non exclusive de Xerox sur l'interface d'utilisation graphique Xerox, cette licence couvrant également les licenciés de Sun qui mettent en place l'interface d'utilisation graphique OPEN LOOK et qui, en outre, se conforment aux licences écrites de Sun.

Droits du gouvernement américain - logiciel commercial. Les utilisateurs du gouvernement américain sont soumis aux contrats de licence standard de Sun Microsystems, Inc. et de Fujitsu Limited ainsi qu'aux clauses applicables stipulées dans le FAR et ses suppléments.

Avis de non-responsabilité: les seules garanties octroyées par Fujitsu Limited, Sun Microsystems, Inc. ou toute société affiliée de l'une ou l'autre entité en rapport avec ce document ou tout produit ou toute technologie décrit(e) dans les présentes correspondent aux garanties expressément stipulées dans le contrat de licence régissant le produit ou la technologie fourni(e). SAUF MENTION CONTRAIRE EXPRESSÉMENT STIPULÉE DANS CE CONTRAT, FUJITSU LIMITED, SUN MICROSYSTEMS, INC. ET LES SOCIÉTÉS AFFILIÉES REJETTENT TOUTE REPRÉSENTATION OU TOUTE GARANTIE, QUELLE QU'EN SOIT LA NATURE (EXPRESSE OU IMPLICITE) CONCERNANT CE PRODUIT, CETTE TECHNOLOGIE OU CE DOCUMENT, LESQUELS SONT FOURNIS EN L'ÉTAT. EN OUTRE, TOUTES LES CONDITIONS, REPRÉSENTATIONS ET GARANTIES EXPRESSES OU TACITES, Y COMPRIS NOTAMMENT TOUTE GARANTIE IMPLICITE RELATIVE À LA QUALITÉ MARCHANDE, À L'APTITUDE À UNE UTILISATION PARTICULIÈRE OU À L'ABSENCE DE CONTREFAÇON, SONT EXCLUES, DANS LA MESURE AUTORISÉE PAR LA LOI APPLICABLE. Sauf mention contraire expressément stipulée dans ce contrat, dans la mesure autorisée par la loi applicable, en aucun cas Fujitsu Limited, Sun Microsystems, Inc. ou l'une de leurs filiales ne sauraient être tenues responsables envers une quelconque partie tierce, sous quelque théorie juridique que ce soit, de tout manque à gagner ou de perte de profit, de problèmes d'utilisation ou de perte de données, ou d'interruptions d'activités, ou de tout dommage indirect, spécial, secondaire ou consécutif, même si ces entités ont été préalablement informées d'une telle éventualité.

LA DOCUMENTATION EST FOURNIE "EN L'ETAT" ET TOUTES AUTRES CONDITIONS, DECLARATIONS ET GARANTIES EXPRESSES OU TACITES SONT FORMELLEMENT EXCLUES, DANS LA MESURE AUTORISEE PAR LA LOI APPLICABLE, Y COMPRIS NOTAMMENT TOUTE GARANTIE IMPLICITE RELATIVE A LA QUALITE MARCHANDE, A L'APTITUDE A UNE UTILISATION PARTICULIERE OU A L'ABSENCE DE CONTREFACON.

## Contents

**[Preface](#page-8-0) ix**

**[Product Notes](#page-10-0) 1**

## **[General Information About XCP 1081 3](#page-12-0)** [What's New in XCP 1081](#page-12-1) 3 [Supported Firmware and Operating System](#page-13-0) 4 [Solaris Patch Information](#page-14-0) 5 [Patches for Solaris 10 10/08](#page-14-1) 5 [Patches for Solaris 10 5/08 5](#page-14-2) [Patches for Solaris 10 8/07 6](#page-15-0) [Patches for Solaris 10 11/06](#page-15-1) 6 [Patches for Emulex PCI Express \(PCIe\) Cards 7](#page-16-0) [Patches for QLogic PCIe Cards](#page-16-1) 7 [Obtaining Solaris Patches 7](#page-16-2) [Using the Update Manager GUI to Obtain Patches](#page-17-0) 8 [Using the](#page-18-0) smpatch CLI to Obtain Patches 9 [Upgrading to XCP 1081 1](#page-20-0)1 [Resetting the XSCF Firmware](#page-20-1) 11 [Updating the OpenBoot PROM Firmware 1](#page-20-2)1

[Updating From a Version Earlier Than XCP 1050 1](#page-20-3)1 [Updating From a Version Earlier Than XCP 1081 1](#page-21-0)2 [Functionality Issues and Limitations 1](#page-21-1)2 [Limitations for SPARC64 VII Processors 1](#page-21-2)2 [General Functionality Issues and Limitations 1](#page-21-3)2 [Additional Information and Procedures 1](#page-23-0)4 [Logging Into the System 1](#page-23-1)4 [XSCF Web Browser Issues](#page-24-0) 15 [Booting From a WAN Boot Server 1](#page-24-1)5 [Sun Java Enterprise System](#page-24-2) 15 [DVD Drives and](#page-26-0) cfgadm 17 [Sun Crypto Accelerator 6000 Cards 1](#page-26-1)7 [U320 PCIe SCSI Card](#page-26-2) 17 [Identifying System Memory](#page-27-0) 18

- ▼ [Identifying Degraded Memory in a System 1](#page-27-1)8
- ▼ [Using](#page-27-2) showdevices to Identify Memory Size 18
- ▼ [Using](#page-28-0) prtdiag to Identify Memory Size 19
- ▼ [Identifying Permanent Memory in a Target Board](#page-29-0) 20

[CPU Upgrade \(Service Representatives Only\) 2](#page-30-0)1

[SPARC64 VII CPU Modules Added to a New Domain](#page-30-1) 21

[SPARC64 VII Processors Added to an Existing Domain](#page-33-0) 24

- ▼ [Preparing to Add SPARC64 VII Processors to an Existing Domain 2](#page-34-0)5
- [Adding a SPARC64 VII CPU Module to a Domain Configured With](#page-35-0) [SPARC64 VI](#page-35-0) 26
- [Upgrading a SPARC64 VI CPU Module to SPARC64 VII on an Existing](#page-37-0) [Domain](#page-37-0) 28

#### **[Information About Hardware 3](#page-40-0)1**

[Notes on the Use of 200V Power Supply 3](#page-40-1)1

[Hardware Issues and Workarounds 3](#page-40-2)1

[DVD Drives and](#page-40-3) cfgadm 31

[Sun Crypto Accelerator 6000 Cards 3](#page-41-0)2

[Hardware Documentation Updates 3](#page-41-1)2

[Updates of the SPARC Enterprise M8000/M9000 Servers Site Planning](#page-43-0) [Guide](#page-43-0) 34

[Updates of the SPARC Enterprise M8000/M9000 Servers Overview Guide](#page-44-0) 35

[Updates of the SPARC Enterprise M8000/M9000 Servers Service Manual 3](#page-45-0)6

[Maintenance Tools 3](#page-45-1)6

[Powering the Server Off From the Maintenance Terminal](#page-45-2) 36

[Explanation of DIMM Information](#page-46-0) 37

[Mounting the PCI Card](#page-47-0) 38

#### **[Information About Software](#page-52-0) 43**

[XCP Issues and Workarounds](#page-52-1) 43 [Solaris OS Issues and Workarounds 4](#page-54-0)5 [Solaris Issues for All Supported Releases 4](#page-54-1)5 [Solaris Issues Fixed in Solaris 10 10/08 5](#page-59-0)0 [Solaris Issues Fixed in Solaris 10 5/08 5](#page-62-0)3 [Solaris Issues Fixed in Solaris 10 8/07 5](#page-65-0)6 [Documentation Updates 6](#page-70-0)1

# <span id="page-8-0"></span>Preface

These Product Notes contain important and late-breaking information about the Sun SPARC® Enterprise M8000/M9000 servers hardware, software, and documentation that became known after the documentation set was published.

# Technical Support

If you have technical questions or issues that are not addressed in the Sun SPARC Enterprise M8000/M9000 servers documentation, contact your local Sun Service representative.

For customers in the U.S. or Canada, call 1-800-USA-4SUN (1-800-872-4786). For customers in the rest of the world, find the World Wide Solution Center nearest you by visiting the following web site:

<http://www.sun.com/service/contacting/solution.html/>

## Software Resources

The Solaris™ Operating System and Sun Java™ Enterprise System software are preinstalled on your Sun SPARC Enterprise M8000/M9000 servers.

### Additional Information

For additional information, read the release notes which come with your Solaris documentation, as well as the latest *Solaris 10 Sun Hardware Platform Guide*. Also, check the documentation web page for any additional supplements to this book. The most up-to-date information is posted at:

<http://www.sun.com/documentation/>

# Accessing Documentation

Instructions for installing, administering, and using your servers are provided in the Sun SPARC Enterprise M8000/M9000 servers documentation set. The entire documentation set is available for download from the following web site:

<http://www.sun.com/documentation/>

**Note –** Information in these product notes supersedes the information in the Sun SPARC Enterprise M8000/M9000 servers documentation set.

# Sun Welcomes Your Comments

Sun is interested in improving its documentation and welcomes your comments and suggestions. You can submit your comments by going to:

<http://www.sun.com/hwdocs/feedback/>

Please include the title and part number of your document with your feedback:

*Sun SPARC Enterprise M8000/M9000 Servers Product Notes for XCP 1081*, part number 820-7236-11

## <span id="page-10-0"></span>Product Notes

These product notes contain important and late-breaking information about the Sun SPARC® Enterprise M8000/M9000 servers hardware, software, and documentation.

## Software Resources

The Solaris™ Operating System and Sun Java™ Enterprise System software are preinstalled on your Sun SPARC Enterprise M8000/M9000 servers.

### Latest Solaris Patches

Mandatory Solaris patches for the Sun SPARC Enterprise M8000/M9000 servers should be preinstalled on your system. See ["Solaris Patch Information" on page 5](#page-14-3) for the list of patches required on your version of the Solaris OS.

### Additional Information

For additional information, see the release notes for the version of the Solaris OS that you are using, as well as the Big Admin web site:

<http://www.bigadmin.com>

# <span id="page-12-0"></span>General Information About XCP 1081

This section includes the following sections:

- ["What's New in XCP 1081" on page 3](#page-12-1)
- ["Supported Firmware and Operating System" on page 4](#page-13-0)
- ["Solaris Patch Information" on page 5](#page-14-0)
- ["Obtaining Solaris Patches" on page 7](#page-16-2)
- ["Upgrading to XCP 1081" on page 11](#page-20-0)
- ["Functionality Issues and Limitations" on page 12](#page-21-1)
- ["Additional Information and Procedures" on page 14](#page-23-0)

## <span id="page-12-1"></span>What's New in XCP 1081

- The following XSCF commands have been updated:
	- $\blacksquare$  dumpconfig(8)
	- $\blacksquare$  setsmtp $(8)$
	- $\blacksquare$  setsnmp $(8)$
	- $\blacksquare$  showhardconf $(8)$

For details, see the manual pages for each command.

- The following new XSCF commands are supported:
	- setloginlockout(8)
	- showloginlockout(8)

For details, see the manual pages for each command.

■ New 8GB DIMMs are supported. The XCP 1081 release is the first firmware release to support 8GB DIMMs.

# <span id="page-13-0"></span>Supported Firmware and Operating System

[TABLE 1](#page-13-1) lists the firmware and operating system (OS) versions that are supported in this release.

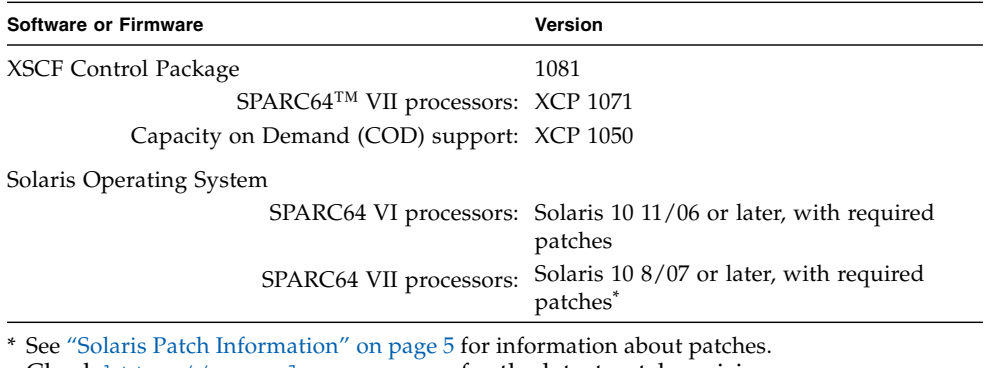

<span id="page-13-1"></span>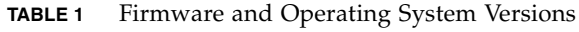

Check <http://sunsolve.sun.com> for the latest patch revision

**Note –** You cannot boot a domain mounted with the SPARC64 VII processors using the Solaris 10 8/07 installation DVD. Use the Solaris 10 5/08 installation DVD to boot a domain mounted with the SPARC64 VII processors.

Many web browsers support the XSCF Web. The browsers in [TABLE 2](#page-13-2) have demonstrated compatibility with the XSCF Web through testing.

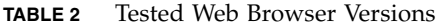

<span id="page-13-2"></span>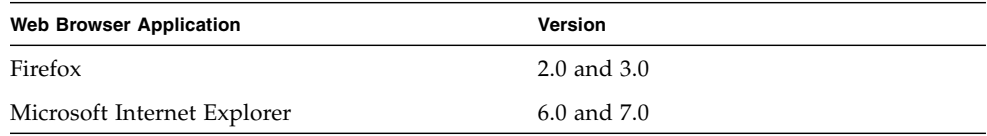

# <span id="page-14-3"></span><span id="page-14-0"></span>Solaris Patch Information

This section lists mandatory patches for the M8000/M9000 servers.

Always refer to the patch README for information about patch requirements and special installation instructions.

The patch identifiers listed in this section represent the *minimum* level of the patches that must be installed. The two-digit suffix represents the minimum revision level of the patch.

Check <http://sunsolve.sun.com> for the latest patch revision.

Apply patches in the order listed. For the procedures of CPU upgrade including the patches, see ["CPU Upgrade \(Service Representatives Only\)" on page 21](#page-30-0).

For additional Solaris OS information see ["Solaris OS Issues and Workarounds" on](#page-54-2) [page 45.](#page-54-2)

### <span id="page-14-1"></span>Patches for Solaris 10 10/08

Patches are not required for servers running Solaris 10 10/08 OS or later.

### <span id="page-14-2"></span>Patches for Solaris 10 5/08

The following patch is required for all M8000/M9000 servers running Solaris 10 5/08:

■ 137137-09

Solaris 10 5/08 OS might panic/trap during normal domain operation. (CR 6720261) To prevent this you must set the following parameter in the system specification file (/etc/system):

set heaplp use stlb=0

Then reboot the domain.

### <span id="page-15-0"></span>Patches for Solaris 10 8/07

The following patches are required for Solaris 10 8/07 OS only on servers containing SPARC64 VII CPUs. Install them in the order in which they are listed:

1. 119254-51 - SunOS 5.10: Install and Patch Utilities Patch

2. 125891-01 - SunOS 5.10: libc\_psr\_hwcap.so.1 patch

3. 127755-01 - SunOS 5.10: Fault Manager patch

4. 127127-11 - SunOS 5.10: kernel patch

Solaris 10 8/07 OS with patch 127127-11 might panic/trap during normal domain operation. (CR 6720261) To prevent this you must set the following parameter in the system specification file (/etc/system):

set heaplp use stlb=0

Then reboot the domain.

### <span id="page-15-1"></span>Patches for Solaris 10 11/06

The following patches are required for Solaris 10 11/06 OS. Note that Solaris 10 11/06 does *not* support SPARC64 VII processors, even with these required patches. Install the patches in the order in which they are listed:

- 1. 118833-36 Reboot your domain before proceeding.
- 2. 125100-10 See the patch README file for a list of other patch requirements.
- 3. 123839-07
- 4. 120068-03
- 5. 125424-01
- 6. 118918-24
- 7. 120222-21
- 8. 125127-01 Reboot your domain before proceeding.
- 9. 125670-02
- 10. 125166-05

## <span id="page-16-0"></span>Patches for Emulex PCI Express (PCIe) Cards

The following Emulex cards require drivers supplied in patch 120222-26:

- Sun StorageTek™ Enterprise Class 4-Gigabit Dual-Port Fiber Channel PCIe HBA (part SG-XPCIE2FC-EM4)
- Sun StorageTek Enterprise Class 4-Gigabit Single-Port Fiber Channel PCIe HBA (part SG-XPCIE1FC-EM4)

### <span id="page-16-1"></span>Patches for QLogic PCIe Cards

The following QLogic cards require drivers supplied in patch 125166-10:

- Sun StorageTek Enterprise Class 4-Gigabit Dual-Port Fiber Channel PCIe HBA (part SG-XPCIE2FC-QF4)
- Sun StorageTek Enterprise Class 4-Gigabit Single-Port Fiber Channel PCIe HBA (part SG-XPCIE1FC-QF4)

# <span id="page-16-2"></span>Obtaining Solaris Patches

The Sun<sup>sm</sup> Connection Update Manager can be used to reinstall the patches if necessary or to update the system with the latest set of mandatory patches. For more information about the Sun Connection Update Manager, refer to the *Sun Update Connection System Administration Guide* at:

<http://docs.sun.com/app/docs/prod/updconn.sys>

Or visit:

<http://wikis.sun.com/display/SunConnection/Update+Manager>

There are two options available to register your system and to use the Sun Connection Update Manager to obtain the latest Solaris OS patches:

- ["Using the Update Manager GUI to Obtain Patches" on page 8](#page-17-0)
- "Using the smpatch [CLI to Obtain Patches" on page 9](#page-18-0)

Installation information and README files are included in the patch downloads.

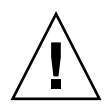

**Caution –** For Sun SPARC Enterprise M8000/M9000 servers running Solaris 10 11/06 OS, patches 123003-03 and 124171-06 must be installed on your system prior to using Sun Connection Update Manager. These patches can be downloaded from <http://sunsolve.sun.com/> if needed. These patches are not required for servers running later versions of Solaris 10 OS.

## <span id="page-17-0"></span>Using the Update Manager GUI to Obtain Patches

#### **1. As root, launch the Update Manager from either of the following:**

■ From JDS Launch menu:

#### **Click Launch->Applications->System Tools->Update Manager**

■ From a terminal window:

**Type** /usr/bin/updatemanager

- **2. Complete the registration.**
	- If you have already registered, proceed to [Step 3](#page-17-1).
	- If you have not yet registered, the Update Manager interface guides you through the registration process. Follow the onscreen instructions.

**Note –** If you are unable to complete registration using the Sun Connection Update Manager GUI, use the command-line interface (CLI) option to obtain patches. See "Using the smpatch [CLI to Obtain Patches" on page 9.](#page-18-0)

<span id="page-17-1"></span>**3. In the Available tab in the Update Manager, open the Update Collection dropdown menu and select Sun SPARC Enterprise M3000/M4000/M5000/M8000/M9000 Servers.**

Update Manager analyzes your system for any patches that are needed.

**4. If a kernel patch is recommended, select it by clicking the box to the left of the patch ID, then click the Install button.**

The patch is downloaded to /var/sadm/spool.

**Note –** Kernel patches (such as patch 118833-*xx*, for example) require special instructions for installation (see the patch README for specifics). They are often download-only (interactive) patches, requiring manual installation. You must install kernel patches before any others in order for any remaining patches in the patch set to be installed.

**5. For a kernel patch, continue by typing:**

# **cd /var/sadm/spool** # **unzip** *patchid*-*xx*.**jar**

- **6. Follow the installation instructions in the file** /var/sadm/spool/*patchid*-*xx*/README.*patchid*-*xx***.**
- <span id="page-18-1"></span>**7. After installing** *patchid*-*xx***, restart the system with the** shutdown **command.** Using the reboot command does not complete installations of patches that

require a restart. You must use the Update Manager or the shutdown command.

**# shutdown -i6**

- **8. Launch the Update Manager again, and select the collection, as in** [Step 3](#page-17-1)**.**
- **9. If the Update Manager does not automatically start a new analysis, click the Check for Updates button.**
- **10. Select any patches that are listed by checking the boxes to the left of the patch IDs.**
- **11. Click the Install button.**

Update Manager downloads and installs the patches.

**12. If any of the patches require a system restart, follow the instructions in** [Step 7](#page-18-1)**.**

If any patches are installed that require restart, Update Manager offers to restart the system. Alternatively, you can use the shutdown command, as described in [Step 7](#page-18-1). For patches that require restart, you must perform the restart in order for the installation to take effect.

The patch installation is now complete.

### <span id="page-18-0"></span>Using the smpatch CLI to Obtain Patches

- **1. Copy the file** /usr/lib/breg/data/RegistrationProfile.properties **to your** /tmp **directory.**
- **2. Edit the file** /tmp/RegistrationProfile.properties **to add your user name, password, network proxy (if necessary), and port (if required).**

**Note –** The user name and password is a Sun Online Account. To create an account, go to <http://sunsolve.sun.com>.

**3. Register your system.**

# **sconadm register -a -r /tmp/RegistrationProfile.properties**

**4. Obtain the correct patches.**

# **smpatch set patchpro.patchset=sem3k4k5k8k9k**

**5. Install any kernel patches.**

Kernel patches, **such as 118833-***xx*, can be downloaded through the Sun Connection Update Manager.

**a. Download the patch to your** /var/sadm/spool **directory.**

**# smpatch update -i** *patchid-xx*

**b. Unzip the patch.**

#### **# cd /var/sadm/spool**

**# unzip** *patchid-xx***.jar**

**c. Install the patch by following the installation instructions in the file:** /var/sadm/spool/*patchid-xx*/README.*patchid-xx***.**

#### <span id="page-19-0"></span>**6. Restart the system.**

Using the reboot command does not complete installation of patches that require a restart. You must use the Update Manager or the shutdown command.

#### **# shutdown -i6**

**7. Display a list of patches.**

# **smpatch analyse**

**8. Download and install the patches.**

# **smpatch update**

#### **9. If any of the patches requires a system restart, see** [Step 6](#page-19-0)**.**

If any patches are installed that require restart, Update Manager offers to restart the system. Alternatively, you can use the shutdown command, as described in [Step 6](#page-19-0). For patches that require restart, you must perform the restart in order for the installation to take effect.

The patch installation is now complete.

# <span id="page-20-0"></span>Upgrading to XCP 1081

You can upgrade to XCP 1081 from XCP version 1050 or higher. Refer to the *Sun SPARC Enterprise M3000M4000/M5000/M8000/M9000 Servers XSCF User's Guide* for instructions.

### <span id="page-20-1"></span>Resetting the XSCF Firmware

After updating the XCP firmware to 1081 or later use the rebootxscf(8) command to reset the XSCF.

## <span id="page-20-2"></span>Updating the OpenBoot PROM Firmware

To complete updating the OpenBoot™ PROM (OBP) firmware in the target domain, be sure to restart the domain. You should restart the domain as soon as possible after completing the update.

## <span id="page-20-3"></span>Updating From a Version Earlier Than XCP 1050

- You cannot directly update to XCP 1081 or later. If you are currently running a version earlier than XCP 1050, you must first update to an interim version of XCP (between 1050 and 1061 inclusive) before updating to XCP 1081 or later. Refer to the product notes document for the interim version for instructions.
- Use the deleteuser(8) command to delete any accounts named admin prior to updating to XCP 1050 or later. The admin account name is reserved in XCP 1050 and higher.

## <span id="page-21-0"></span>Updating From a Version Earlier Than XCP 1081

On a domain that has been in operation during the XCP update to XCP 1081 or later, when you perform dynamic reconfiguration (DR) to add or replace the SPARC64 VII processors, you need to update the OpenBoot PROM firmware. The OpenBoot PROM firmware is updated as you update the XCP and restart the domain. For this reason, restart all the domains after you update the firmware to XCP 1081 or later, regardless of whether you added or replaced the SPARC64 VII processors.

# <span id="page-21-1"></span>Functionality Issues and Limitations

This section describes known issues in this release.

### <span id="page-21-2"></span>Limitations for SPARC64 VII Processors

**Caution** – You must complete the upgrades to the XCP firmware and to the Solaris OS before inserting SPARC 64 VII processors into the chassis.

## General Functionality Issues and Limitations

<span id="page-21-3"></span>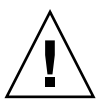

**Caution** – For dynamic reconfiguration (DR) and hot-plug issues, see ["Solaris OS](#page-54-2) [Issues and Workarounds" on page 45](#page-54-2).

**Note –** For power-on after power-off, wait at least 30 seconds before turning the system power back on, by using the main line switch or the circuit breakers on the distribution panel.

- You cannot use the following user account names, as they are reserved for system use: root, bin, daemon, adm, operator, nobody, sshd, rpc, rpcuser, ldap, apache, ntp, admin, and default.
- Do not use the Service Processor (SP) as the Network Time Protocol (NTP) server. Using an independent NTP server provides optimal reliability in maintaining consistent time on the SP and the domains. For more information about NTP, see the Sun BluePrints™ document, *Using NTP to Control and Synchronize System Clocks*: http://www.sun.com/blueprints/0701/NTP.pdf
- When you use the external power control interface of the external power controller, the following notification signals are not supported:
	- The OS panic or the server hardware error signal (\*CPUN/RTNU)
	- The server hardware error signal (power fail, temperature error, and fan error) (\*ALARM)
- When you import XCP or update the firmware using the XSCF you might see Web session ID errors displayed on the web browser. When you specify the timeout period as over 30 minutes in the Autologout setting Internal Server Errors might be displayed. To reconnect to the XSCF Web, close the current browser and open the new browser.
- For this XCP release, the XSCF browser user interface (XSCF Web) does not support the External I/O Expansion Unit Manager feature.
- Disable pop-up blocking and remove any plug-ins such as the search tool installed with the browser when you use the XSCF Web.
- XSCF-LAN is compliant with auto-negotiation. Set the network device which connects with XSCF-LAN to the auto-negotiation mode. Otherwise when you connect the XSCF-LAN and the network device (fixed to the full-duplex mode, according to the IEEE 802.3 rule) the XSCF-LAN communicates in half-duplex mode and network communication speed might slow down or communication errors may occur.
- Domains using the ZFS file system cannot use dynamic reconfiguration (DR).
- For 1027A-Z/X1027A-Z, PCIe Dual 10-Gigabit Ethernet Fiber XFP cards, these limits apply:
	- Do not use more than two cards per domain.
	- Do not use these cards in an External I/O Expansion Unit.
- No more than four 4447A-Z/X4447A-Z, PCIe Quad-port Gigabit Ethernet Adapter UTP cards in an External I/O Expansion Unit (two per PCIe I/O boat).
- The maximum number of IOUA (Base I/O Card) cards per domain is limited to six cards.
- Do not use the CD-RW/DVD-RW drive unit and the TAPE drive unit at the same time.
- Power cables are not redundant on single power feed servers without the dual power feed option. All power cables must be connected and powered on at all

times (6557379).

- $\blacksquare$  The use of the External I/O Expansion Unit to connect the host server to an external boot disk drive is not supported.
- To complete updating the OpenBoot<sup>™</sup> PROM firmware in the target domain, be sure to power off/on the domain.
- DR is not compatible with XSCF failover or XSCF reset. Do not start an XSCF failover or reset while a DR operation is running. Wait for a DR operation to finish before starting the failover or reset. If you start the failover or reset first, wait for the failover or reset to finish before starting the DR operation.

DR operations might fail (with a misleading message regarding the board being unavailable for DR) after the  $addfru(8)$  or replace  $fru(8)$  command have been used for active replacement. This happens when the active replacement is done without the diagnostic test in the maintenance menu. Execute the diagnosis in the maintenance menu of the  $addfru(8)$  or  $replacefru(8)$  command to avoid this problem. To recover, execute the testsb(8) command or delete the CPU/memory board unit using the deletefru $(8)$  command and then retry the addfru $(8)$  command.

- The setsnmp(8) and showsnmp(8) commands do not notify the user of authorization failure. When this happens confirm that the SNMP trap host is working and re-execute the command using the correct user name.
- At this time, the power consumption monitoring function (the showenvironment(8) commandwith power operand) is not supported.

# <span id="page-23-0"></span>Additional Information and Procedures

This section describes additional known issues and limitations at the time of this release.

## <span id="page-23-1"></span>Logging Into the System

In addition to the standard *default* login, the servers is delivered with a temporary login called admin to enable remote initial login, through a serial port. The server's privileges are fixed to useradm and cannot be changed. You cannot log in as temporary admin using the standard UNIX user name and password authentication or SSH public key authentication. The temporary admin account has no password, and one cannot be added for it.

The temporary admin account is disabled after someone logs in as the default user, or after someone logged in as temporary admin has successfully added the first user with valid password and privileges.

If, before the default login is used, you cannot log in as temporary admin, you can determine if someone else has done so by executing the showuser -l command.

### <span id="page-24-0"></span>XSCF Web Browser Issues

The XSCF Web browser interface occasionally truncates output. For example when you select SSH on the snapshot screen, the maximum number of character input for Host, Directory, ID, and Password does not correspond to the maximum number of character input on the XSCF Shell. The Panic Log page only displays the last 50 lines of the panic message (CR 6756052). The browser interface displays only the last two digits of the non-audit log size limit (CR 6742502).

To see the full output use the XSCF Shell command-line interface (CLI).

### <span id="page-24-1"></span>Booting From a WAN Boot Server

The WAN boot installation method enables you to boot and install software over a wide area network (WAN) by using HTTP. To support booting the M8000/M9000 servers from a WAN boot server, you must have the appropriate wanboot executable installed and OpenBoot<sup>™</sup> version 4.24 or above to provide the needed hardware support.

For information about WAN boot servers, refer to the *Solaris 10 Installation Guide: Network-Based Installations* for the version of Solaris 10 OS that you are using. You can find Solaris 10 OS documentation here:

#### <http://docs.sun.com/app/docs/prod/solaris.10>

If you do not upgrade the wanboot executable, the server will panic, with messages similar to the following:

```
krtld: load_exec: fail to expand cpu/$CPU
krtld: error during initial load/link phase
panic - boot: exitto64 returned from client program
```
### <span id="page-24-2"></span>Sun Java Enterprise System

The Sun Java™ Enterprise System is a comprehensive set of software and life cycle services that make the most of your software investment. For an overview and documentation, go to:

<http://www.sun.com/service/javaes/index.xml>

**Note –** Due to an issue that arises from the installation of the Java Enterprise System 5 Update 1 on your system (CR 6644798), it might be necessary to enable the Web Console SMF service.

▼ Enabling the Web Console SMF Service

● **Log in to a terminal as** root**, then enable the service.**

#### # **svcadm enable svc:/system/webconsole:console**

If you have to reload the software, go to the following web site for download and installation instructions:

<http://www.sun.com/software/preinstall>

If you download a fresh copy of software, that software might not include patches that are mandatory for your server. After installing the software, refer to ["Solaris](#page-14-0) [Patch Information" on page 5](#page-14-0) for information about checking for and installing required patches.

## <span id="page-26-0"></span>DVD Drives and cfgadm

The Solaris cfgadm(1M) command does not always unconfigure a DVD drive from a domain on M8000/M9000 systems.

Disable the Volume Management Daemon (vold) before unconfiguring a DVD drive with the cfgadm(1M) command. To disable vold, stop the daemon by issuing the command /etc/init.d/volmgt stop. After the device has been removed or inserted, restart the daemon by issuing the command /etc/init.d/volmgt start.

## <span id="page-26-1"></span>Sun Crypto Accelerator 6000 Cards

If you are not using the correct version of the Sun Crypto Accelerator (SCA) 6000 card driver, hot-plug operations on SCA 6000 cards can cause M8000/M9000 servers to panic or hang. Version 1.1 of the SCA 6000 driver and firmware supports hot-plug operations after the required bootstrap firmware upgrade has been performed. Version 1.0 of the SCA 6000 driver does not support hot-plug and should not be used.

## <span id="page-26-2"></span>U320 PCIe SCSI Card

U320 PCIe SCSI card, part numbers 375-3357-01/02, is not supported in PCI cassettes for Sun SPARC Enterprise M8000/M9000 servers. Customers must use 375-3357-03 or later.

## Identifying System Memory

<span id="page-27-1"></span><span id="page-27-0"></span>▼ Identifying Degraded Memory in a System

● **Log in to XSCF and show the system status.**

#### XSCF> **showstatus**

The following example identifies DIMM number 0A on Memory Board #5 has degraded memory.

```
XSCF> showstatus
    MBU_B Status:Normal;
        MEMB#5 Status:Normal;
* MEM#0A Status:Degraded;
```
### <span id="page-27-2"></span>▼ Using showdevices to Identify Memory Size

● **Log in to XSCF and show the devices.**

```
XSCF> showdevices -d domain_id
```
The following example shows a display of the showdevices -d command, where 0 is the *domain\_id*.

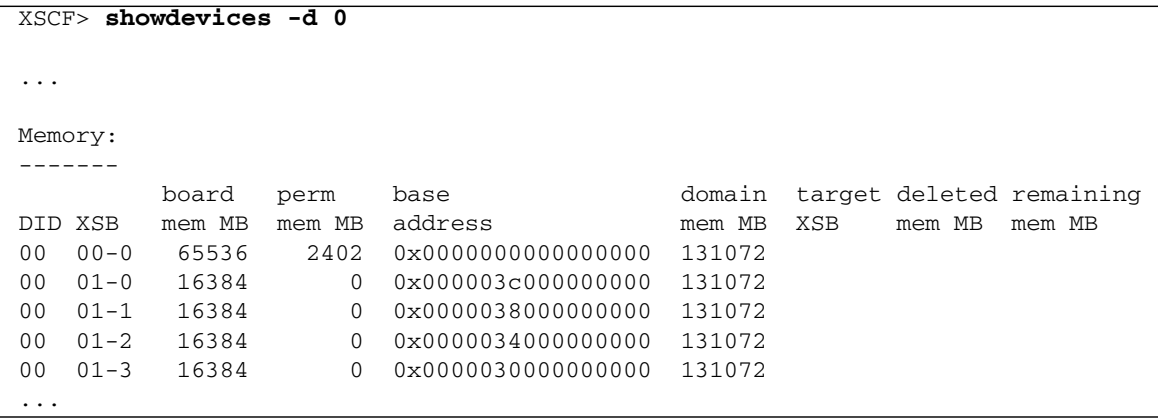

This example shows that 00-0 has 64 Gigabytes of memory, while the other system boards have 16 Gigabytes.

### <span id="page-28-0"></span>▼ Using prtdiag to Identify Memory Size

● **In the domain, display system diagnosis information.**

# **prtdiag**

The following example shows a display of the prtdiag command.

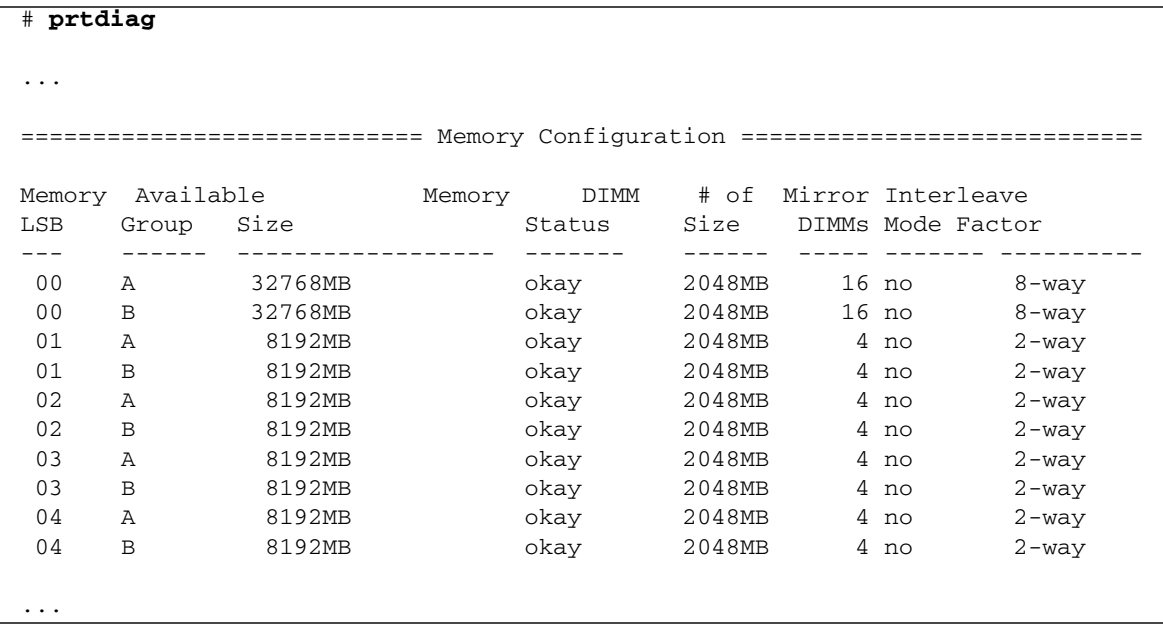

This example displays varying memory sizes.

<span id="page-29-0"></span>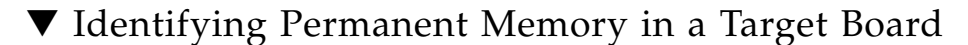

● **Log in to XSCF and show the devices.**

```
XSCF> showdevices -d domain_id
```
The following example shows a display of the showdevices -d command, where 0 is the *domain\_id*.

```
XSCF> showdevices -d 0
...
Memory:
-------
      board perm base domain target deleted remaining
DID XSB mem MB mem MB address mem MB XSB mem MB mem MB
00 00-0 65536 2402 0x0000000000000000 131072
00 01-0 16384 0 0x000003c000000000 131072
00 01-1 16384 0 0x0000038000000000 131072
00 01-2 16384 0 0x0000034000000000 131072
00 01-3 16384 0 0x0000030000000000 131072
...
```
The entry for column 4, perm mem MB, indicates the presence of permanent memory if the value is not zero.

The example shows permanent memory on 00-0, with 2402 Mbytes.

If the board includes permanent memory, when you execute the deleteboard command or the moveboard command, the following notice is displayed:

System may be temporarily suspended, proceed?  $[y|n]$ :

## <span id="page-30-0"></span>CPU Upgrade (Service Representatives Only)

**Note –** You must be an authorized service representative to install SPARC64 VII processors in your server.

This section describes procedures for installing SPARC64 VII processors in SPARC Enterprise M8000/M9000 servers:

- ["SPARC64 VII CPU Modules Added to a New Domain" on page 21](#page-30-1)
- ["SPARC64 VII Processors Added to an Existing Domain" on page 24](#page-33-0)

**Note –** Before upgrading firmware to XCP 1081, refer to ["Upgrading to XCP 1081"](#page-20-0) [on page 11](#page-20-0).

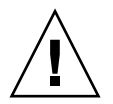

**Caution –** You must complete the upgrades to the XCP firmware and to Solaris before inserting SPARC 64 VII processors into the chassis.

For more information about configuring combinations of processors in domains, refer to Section 2.2.13, "Domain Mode Configuration," in the *Sun SPARC Enterprise M3000/M4000/M5000/M8000/M9000 Servers XSCF User's Guide*. In particular, see the section "SPARC64 VI and SPARC64 VII Processors and CPU Operational Modes."

### <span id="page-30-1"></span>SPARC64 VII CPU Modules Added to a New Domain

#### ▼ Adding a SPARC64 VII CPU Module to a New Domain

**Note –** If you want to install Solaris 10 8/07 on the new domain, you must install from a patched image on the installation server. (See [Step 20](#page-33-1).)

- **1. Log in to the XSCF using an account with** platadm **privileges.**
- **2. Confirm that no FRU is currently listed in** Faulted **or** Deconfigured **status.**

XSCF> **showstatus**

**3. Turn off the power to all domains.**

XSCF> **poweroff -a**

**4. Confirm that all domains have stopped.**

XSCF> **showlogs power**

- **5. Change the key position on the operator panel from Locked to Service.**
- **6. Collect an XSCF snapshot to archive system status prior to upgrade.**

If a problem should occur during the upgrade procedure, a snapshot of the system status might be helpful.

XSCF> **snapshot -t** *user***@***host***:***directory*

#### **7. Update the XCP version to 1081.**

Before updating firmware to XCP 1081, refer to ["Upgrading to XCP 1081" on](#page-20-0) [page 11](#page-20-0). For instructions for updating the firmware, refer to the *Sun SPARC Enterprise M3000/M4000/M5000/M8000/M9000 Servers XSCF User's Guide*.

#### **8. Install the CPU module (CPUM) in the server.**

For instructions, refer to Chapter 12, "CPU Module Replacement," in the *Sun SPARC Enterprise M8000/M9000 Servers Service Manual*. Note that this procedure involves powering down the entire server.

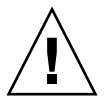

**Caution –** After installing the CPU module, you must reconnect the power cable to the power supply.

**9. Log in to the XSCF again, using an account with** platadm **or** fieldeng **privileges.**

#### **10. Perform an initial diagnosis of the newly installed CPU module.**

XSCF> **testsb 01**

The following example shows a test after adding PSB#01:

```
XSCF> testsb 01
Initial diagnosis is about to start. Continue? [y|n] : y
Initial diagnosis is executing.
Initial diagnosis has completed.
XSB Test Fault
---- ------- --------
01 Passed Normal
```
**11. Confirm that the installed CPU module is recognized by the server and that the error indicator asterisk (\*) is not displayed.**

XSCF> **showhardconf -M**

**12. Confirm that no abnormality has occurred.**

XSCF> **showlogs error -v** XSCF> **showstatus**

- **13. Change the key position on the operator panel from Service to Locked.**
- **14. Power on the existing domains.**

```
XSCF> poweron -a
```
- **15. Set the following for the added CPU module:**
	- Set up XSB for the added CPU module.
	- Set up the domain.
	- Set up the CPU operational mode on the domain.

Refer to Chapter 2, "Setting Up XSCF," in the *Sun SPARC Enterprise M3000/M4000/M5000/M8000/M9000 Servers XSCF User's Guide* for information about these settings.

**16. Use the** setdomainmode**(8) command to disable the autoboot function of the domain.**

Refer to the *Sun SPARC Enterprise M3000/M4000/M5000/M8000/M9000 Servers XSCF User's Guide* and the setdomainmode(8) man page for more information. **17. Power on the new domain.**

XSCF> **poweron -d** *domain\_id*

**18. Confirm that the target domain has been correctly started.**

XSCF> **showlogs power**

**19. Confirm that no abnormality has occurred.**

```
XSCF> showlogs error -v
XSCF> showstatus
```
<span id="page-33-1"></span>**20. Install a version of Solaris OS that supports SPARC64 VII processors.**

Refer to ["Supported Firmware and Operating System" on page 4](#page-13-0) for information about supported software versions.

If you are installing Solaris 10 8/07 on the new domain, you must install from a patched image on the installation server. For information about patches required to run Solaris 10 8/07 with SPARC64 VII processors, refer to ["Solaris Patch](#page-14-0) [Information" on page 5](#page-14-0). For information about network-based installations, refer to *Solaris 10 8/07 Installation Guide: Network-Based Installations* (part 820-0177).

**21. Use the** setdomainmode**(8) command to enable the autoboot function of the domain.**

The autoboot function is applied by a domain reboot. For more information, refer to the *Sun SPARC Enterprise M3000/M4000/M5000/M8000/M9000 Servers XSCF User's Guide* and the setdomainmode(8) man page.

#### <span id="page-33-0"></span>SPARC64 VII Processors Added to an Existing Domain

Adding SPARC64 VII Processors to an existing domain is a two step process. First you must prepare the system (see ["Preparing to Add SPARC64 VII Processors to an](#page-34-0) [Existing Domain" on page 25\)](#page-34-0) and then you must install the Processors using the instructions that correspond to your installation scenario.

- ["Adding a SPARC64 VII CPU Module to a Domain Configured With SPARC64](#page-35-0) [VI" on page 26.](#page-35-0)
- ["Upgrading a SPARC64 VI CPU Module to SPARC64 VII on an Existing Domain"](#page-37-0) [on page 28](#page-37-0)

### <span id="page-34-0"></span>▼ Preparing to Add SPARC64 VII Processors to an Existing Domain

**1. If necessary, upgrade to a version of Solaris OS that supports SPARC64 VII processors.**

Refer to ["Supported Firmware and Operating System" on page 4](#page-13-0) for information about supported software versions. Apply any required patches.

- **2. Log in to the XSCF using an account with** platadm **privileges.**
- **3. Confirm that no FRU is currently listed in** Faulted **or** Deconfigured **status.**

XSCF> **showstatus**

**4. Turn off the power for all the domains.**

XSCF> **poweroff -a**

**5. Confirm that the power is off for the domains.**

XSCF> **showlogs power**

- **6. Change the key position on the operator panel from Locked to Service.**
- **7. Collect an XSCF snapshot to archive system status prior to upgrade.**

If a problem should occur during the upgrade procedure, a snapshot of the system status might be helpful.

XSCF> **snapshot -t** *user***@***host***:***directory*

**8. Update the XCP version to 1081.**

Before updating firmware to XCP 1081, refer to ["Upgrading to XCP 1081" on](#page-20-0) [page 11](#page-20-0). For instructions for updating the firmware, refer to the *Sun SPARC Enterprise M3000/M4000/M5000/M8000/M9000 Servers XSCF User's Guide*.

- **9. Log in to the XSCF again, using an account with** platadm **or** fieldeng **privileges.**
- **10. Power on all the domains, and apply OpenBoot PROM firmware.**

XSCF> **poweron -a**

The ok prompt is displayed. You do not need to start the Solaris OS.

#### **11. Check the updated OpenBoot PROM version.**

XSCF> **version -c cmu -v**

For XCP 1081, the version of OpenBoot PROM is 02.08.0000. Your output should look similar to the following:

```
XSCF> version -c cmu -v
DomainID 0: 02.08.0000
DomainID 1: 02.08.0000
DomainID 2: 02.08.0000
DomainID 3: 02.08.0000
DomainID 15: 02.02.0000
XSB#00-0: 02.08.0000(Current) 02.03.0000(Reserve)
XSB#00-1: 02.08.0000(Current) 02.03.0000(Reserve)
XSB#00-2: 02.08.0000(Current) 02.03.0000(Reserve)
XSB#00-3: 02.08.0000(Current) 02.03.0000(Reserve)
XSB#01-0: 02.08.0000(Current) 02.03.0000(Reserve)
XSB#01-1: 02.08.0000(Current) 02.03.0000(Reserve)
XSB#01-2: 02.08.0000(Current) 02.03.0000(Reserve)
XSB#01-3: 02.08.0000(Current) 02.03.0000(Reserve)
...
```
#### **12. Turn off the power to all the domains.**

#### XSCF> **poweroff -a**

#### **13. Continue with the appropriate installation procedure:**

- If you are adding a new SPARC64 VII–equipped CPU module to a domain configured with SPARC64 VI processors, continue with ["Adding a SPARC64 VII](#page-35-0) [CPU Module to a Domain Configured With SPARC64 VI" on page 26](#page-35-0).
- If you are upgrading an existing SPARC64 VI CPU module in an existing domain to SPARC64 VII processors, continue with ["Upgrading a SPARC64 VI CPU](#page-37-0) [Module to SPARC64 VII on an Existing Domain" on page 28](#page-37-0).

#### <span id="page-35-0"></span>▼ Adding a SPARC64 VII CPU Module to a Domain Configured With SPARC64 VI

This procedure must be preceded by ["Preparing to Add SPARC64 VII Processors to](#page-34-0) [an Existing Domain" on page 25](#page-34-0). If you have not completed that procedure, do so before continuing.
#### **1. Install the CPUM in the server.**

For instructions, refer to the "CPU Module Replacement," chapter in the *SPARC Enterprise M8000/M9000 Servers Service Manual*. Note that this procedure involves powering down the entire server.

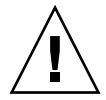

**Caution –** After installing the CPU module, you must reconnect the power cable to the power supply.

- **2. Log in to the XSCF again, using an account with** platadm **or** fieldeng **privileges.**
- **3. Perform an initial diagnosis of the newly installed CPU module.**

XSCF> **testsb 01**

The following example shows a test after adding PSB#01:

```
XSCF> testsb 01
Initial diagnosis is about to start. Continue? [y|n] : y
Initial diagnosis is executing.
Initial diagnosis has completed.
XSB Test Fault
---- ------- --------
01 Passed Normal
```
**4. Confirm that the installed CPU module is recognized by the server and that the error indicator asterisk (\*) is not displayed.**

XSCF> **showhardconf -M**

**5. Confirm that no abnormality has occurred.**

XSCF> **showlogs error -v** XSCF> **showstatus**

- **6. Change the key position on the operator panel from Service to Locked.**
- **7. Set the following for the CPU module:**
	- Set up XSB.
	- Set up the LSB.
	- Add the XSB to the domain.

■ Set up the CPU operational mode on the domain.

Refer to Chapter 2, "Setting Up XSCF," in the *Sun SPARC Enterprise M3000/M4000/M5000/M8000/M9000 Servers XSCF User's Guide* for information about these settings.

**8. Power on all the domains.**

XSCF> **poweron -a**

**9. Confirm that all the domains have been correctly started.**

XSCF> **showlogs power**

**10. Confirm that no abnormality has occurred.**

involves powering down the entire server.

XSCF> **showlogs error -v** XSCF> **showstatus**

on an Existing Domain

do so before continuing.

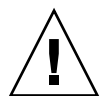

**Caution –** After installing the CPU module, you must reconnect the power cable to the power supply.

▼ Upgrading a SPARC64 VI CPU Module to SPARC64 VII

This procedure must be proceeded by ["Preparing to Add SPARC64 VII Processors to](#page-34-0) [an Existing Domain" on page 25](#page-34-0). If you have not completed that procedure please

**1. Replace the SPARC64 VI CPU module with the SPARC64 VII CPU module.** For instructions, refer to Chapter 12, "CPU Module Replacement," in the *Sun SPARC Enterprise M8000/M9000 Servers Service Manual*. Note that this procedure

**2. Log in to the XSCF again, using an account with** platadm **or** fieldeng **privileges.**

**3. Perform an initial diagnosis of the newly installed CPU module.**

```
XSCF> testsb 01
```
The following example shows a test after adding PSB#01 to a SPARC Enterprise M5000 server:

```
XSCF> testsb 01
Initial diagnosis is about to start. Continue? [y|n] : y
Initial diagnosis is executing.
Initial diagnosis has completed.
XSB Test Fault
---- ------- --------
01 Passed Normal
```
**4. Confirm that the installed CPU module is recognized by the server and that the error indicator asterisk (\*) is not displayed.**

XSCF> **showhardconf -M**

**5. Confirm that no abnormality has occurred.**

```
XSCF> showlogs error -v
XSCF> showstatus
```
- **6. Change the key position on the operator panel from Service to Locked.**
- **7. Set up and confirm the CPU operational mode of the domain.**

For more information, refer to Chapter 2, "Setting Up XSCF," in the *Sun SPARC Enterprise M3000/M4000/M5000/M8000/M9000 Servers XSCF User's Guide*.

**8. Power on all the domains.**

XSCF> **poweron -a**

**9. Confirm that the target domain has been correctly started.**

XSCF> **showlogs power**

**10. Confirm that no abnormality has occurred.**

```
XSCF> showlogs error -v
XSCF> showstatus
```
# Information About Hardware

This section describes the special instructions and the issues about the SPARC Enterprise M8000/M9000 server hardware.

- ["Notes on the Use of 200V Power Supply" on page 31](#page-40-0)
- ["Hardware Issues and Workarounds" on page 31](#page-40-1)
- ["Hardware Documentation Updates" on page 32](#page-41-0)

# <span id="page-40-0"></span>Notes on the Use of 200V Power Supply

For servers that have the B-type plug, confirm that a 30A overcurrent protection device is available outside the server. If one is not available, prepare an external 30A overcurrent protection that can be achieved by means of no-fuse breakers (NFBs) or fuses. The B-type plug refers to plugs other than grounding-type ones with two parallel blades, such as the NEMA L6-30, L6-20, L6-15, and L5-15.

# <span id="page-40-1"></span>Hardware Issues and Workarounds

### DVD Drives and cfgadm

The Solaris cfgadm(1M) command does not always unconfigure a DVD drive from a domain on SPARC Enterprise M8000/M9000 servers.

Disable the Volume Management Daemon (vold) before unconfiguring a DVD drive with the cfgadm(1M) command. To disable vold, stop the daemon by issuing the command /etc/init.d/volmgt stop. After the device has been removed or inserted, restart the daemon by issuing the command  $/etc/init.d/volmgt$ start.

## Sun Crypto Accelerator 6000 Cards

If you are not using the correct version of the Sun Crypto Accelerator (SCA) 6000 card driver, hot-plug operations on SCA 6000 cards can cause SPARC Enterprise M8000/M9000 servers to panic or hang. Version 1.1 of the SCA6000 driver and firmware supports hot-plug operations after the required bootstrap firmware upgrade has been performed. Version 1.0 of the SCA6000 driver does not support hot-plug and should not be used.

# <span id="page-41-0"></span>Hardware Documentation Updates

This section contains late-breaking hardware information and corrections that became known after the documentation set was published.

### TABLE 3 lists known documentation updates.

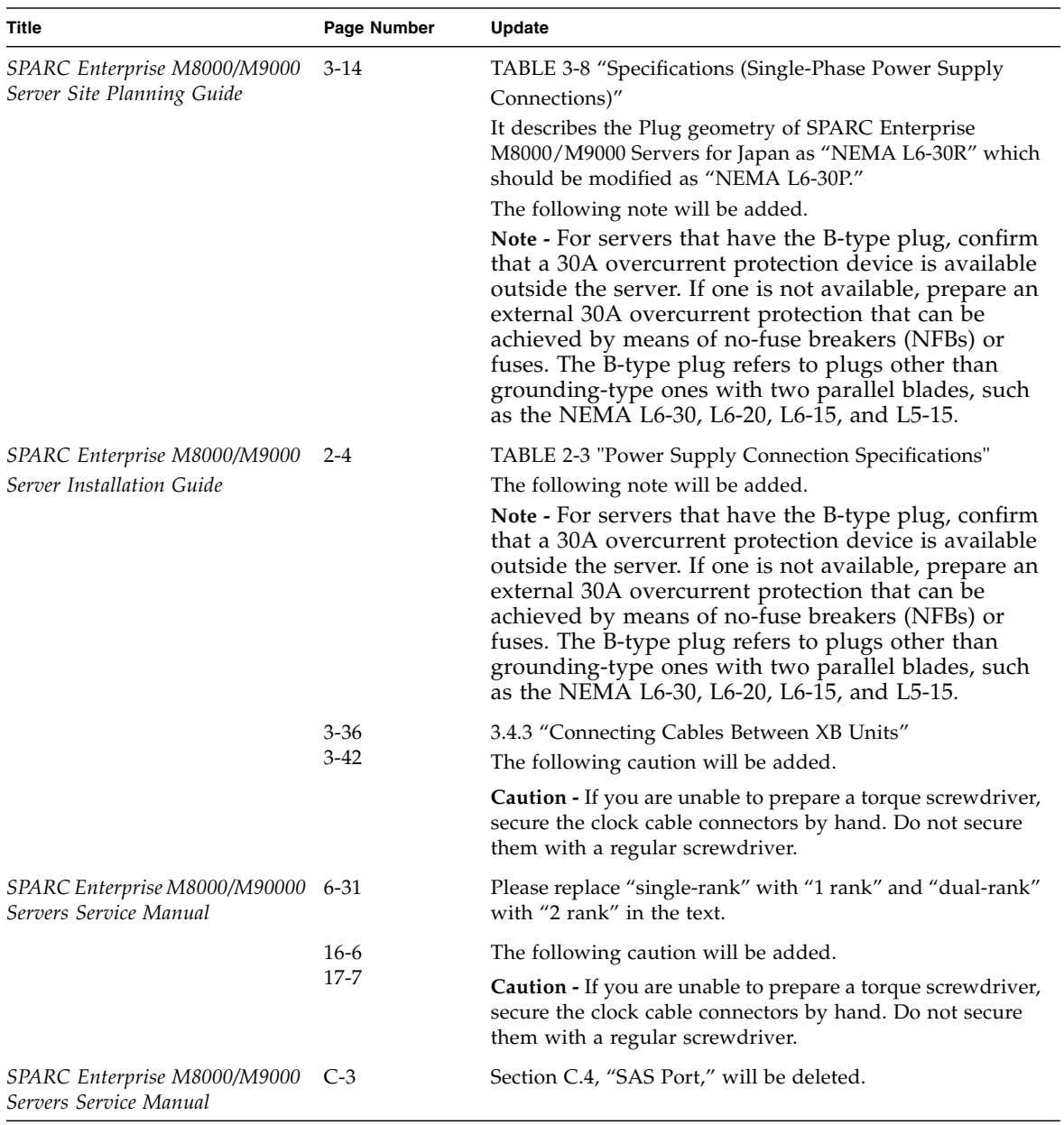

### **TABLE 3** Hardware Documentation Updates

## Updates of the SPARC Enterprise M8000/M9000 Servers Site Planning Guide

The following information supersedes the information in the S*PARC Enterprise M8000/M9000 Servers Site Planning Guide*.

The table here corrects TABLE 3-1, "Ambient Environmental Requirements," in Section 3.1.1, "Ambient Environmental Requirements".

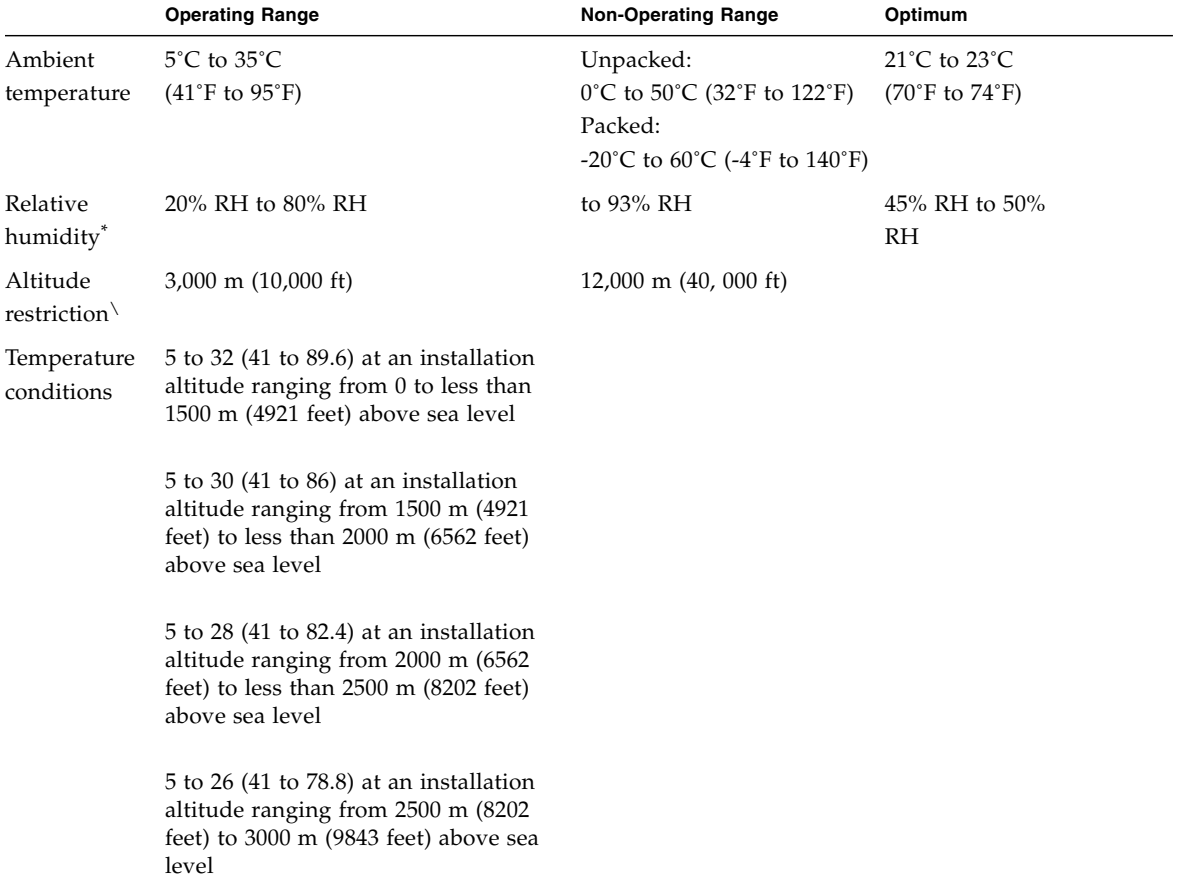

#### **TABLE 4** Ambient Environmental Requirements

\* There is no condensation regardless of the temperature and humidity.

\ All altitudes are above sea level.

## Updates of the SPARC Enterprise M8000/M9000 Servers Overview Guide

The following information supersedes the information in the S*PARC Enterprise M8000/M9000 Servers Overview Guide*.

The table here corrects TABLE 1-4, "Ambient Environmental Requirements," in Section 1.2.3, "Ambient Environmental Requirements".

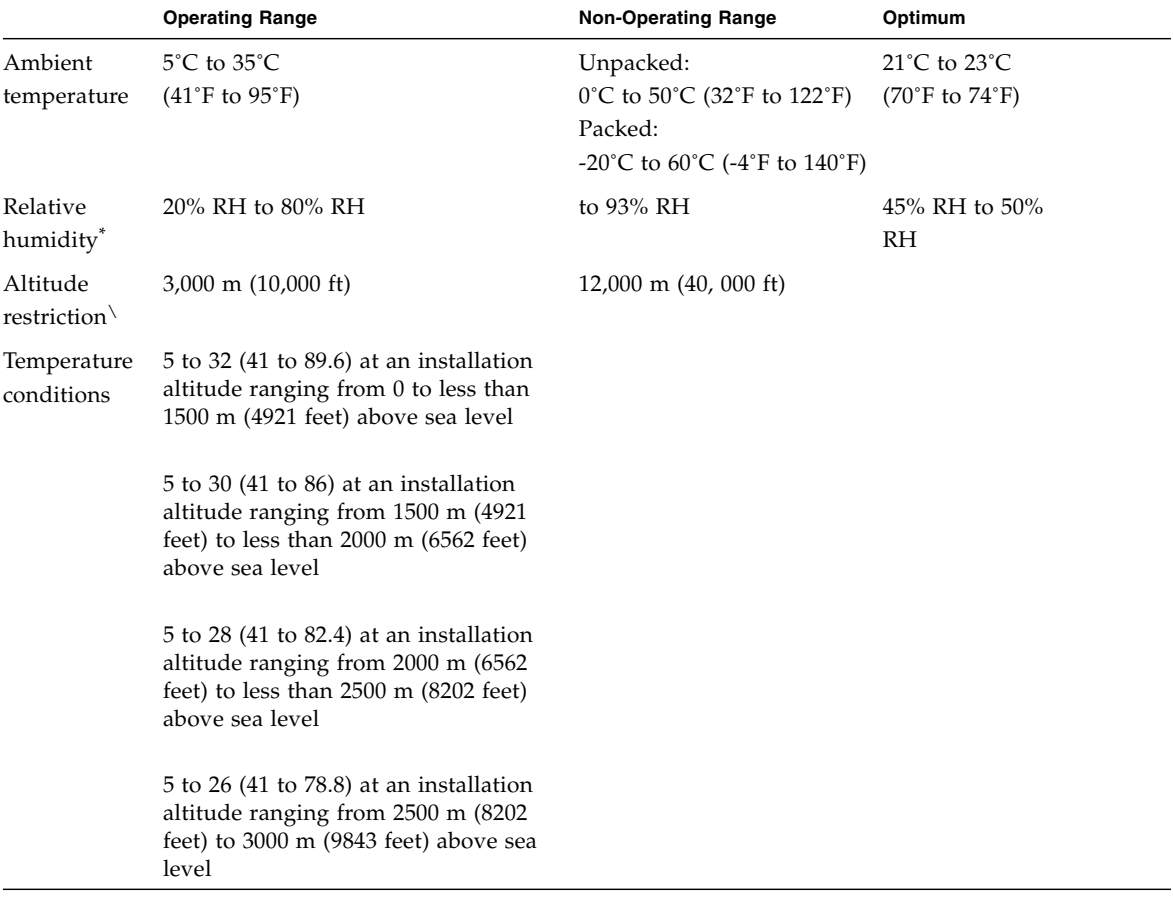

#### **TABLE 5** Ambient Environmental Requirements

\* There is no condensation regardless of the temperature and humidity.

\ All altitudes are above sea level.

## Updates of the SPARC Enterprise M8000/M9000 Servers Service Manual

The following information supersedes the information in the *SPARC Enterprise M8000/M9000 Servers Service Manual*.

## Maintenance Tools

The table here corrects TABLE 1-1, "Maintenance Tools," in Section 1.4, "Required Maintenance Tools", page 1-10.

**TABLE 1-1** Maintenance Tools

| No             | Name                                                                                         | <b>Use</b>                                                                                                    |
|----------------|----------------------------------------------------------------------------------------------|----------------------------------------------------------------------------------------------------|
| $\mathbf{1}$   | Torque wrench $[8.24 \text{ Nm } (84 \text{ kgf cm})]$                                       | Used to connect the expansion cabinet and power cabinet                                                                         |
| $\overline{2}$ | Sockets for 10mm (M6) and 13mm<br>$(M8)$ torque wrench $[8.24$ Nm $(84 \text{ kgf})$<br>cm)] | Used to connect the expansion cabinet and power cabinet                                                                         |
| 3              | Torque wrench extension                                                                      |                                                                                                    |
| 4              | Torque screwdriver [0.2 Nm (2.0 kgf<br>$cm)$ ]                                               | Used to secure clock cables between the cabinets if the<br>expansion cabinet of the SPARC Enterprise M9000 server is<br>mounted |
| 5              | Slotted bit $[0.2 \text{ Nm } (1.0 \text{ kgf cm})]$                                         | Used to secure clock cables between the cabinets if the<br>expansion cabinet of the SPARC Enterprise M9000 server is<br>mounted |
| 6              | Wrist strap                                                                                  | For antistatic purposes                                                                                                    |
| 7              | Conductive mat                                                                               | For antistatic purposes                                                                                                    |
| 8              | CPU module replacement tool                                                                  | For mounting and removing CPU Modules (accessory)                                                                               |
| 9              | SunVTS                                                                                       | Test program                                                                                                    |

### Powering the Server Off From the Maintenance Terminal

The description here corrects "From the Maintenance Terminal" in Section 1.4.4, "Powering the Server Off".

**1. Notify users that the server is going down.**

- **2. Back up the system files and data as necessary.**
- **3. Log into the XSCF Shell and type the poweroff command**

XSCF> **poweroff -a**

The following activities occur when the poweroff command is used:

- The Solaris OS shuts down cleanly.
- The server powers off to Standby mode (the XSCF unit and one fan will still have power).

For details of the command, see the XSCF Reference Manual for your server.

**4. Switch off all main line switches of the AC section.**

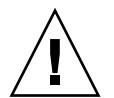

**Caution –** There is an electrical hazard if the power cords are not disconnected. All power cords must be disconnected to completely remove power from the server.

### Explanation of DIMM Information

The figure here corrects FIGURE 6-20, "Explanation of DIMM Information," on page 6-31 in Section 6.4.2.1, "Confirmation of DIMM Information." The corrected figure is as follows.

FIGURE 6-20 shows an example of how to read the DIMM information displayed in the Type field.

**FIGURE 6-20** Example of DIMM Information

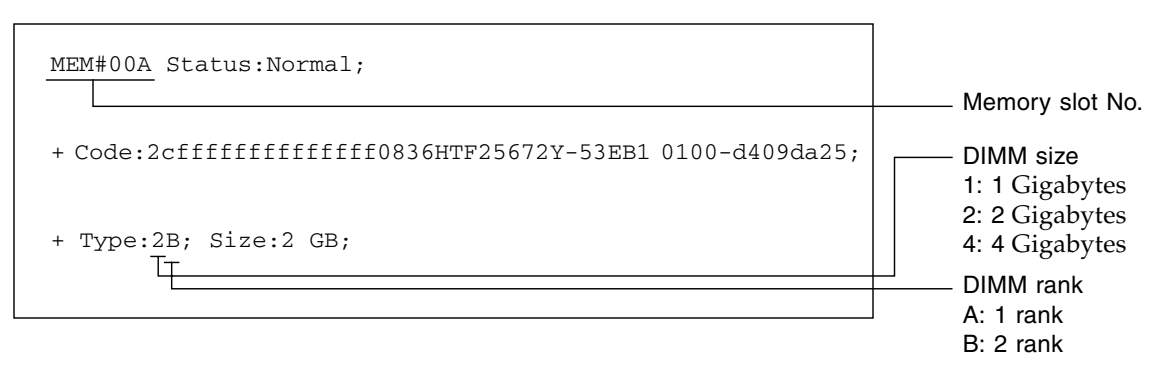

## Mounting the PCI Card

The description here corrects step 9 on page 13-10 in Section 13.2, "Active Replacement," of Chapter 13, "PCI Slot Device Replacement."

#### **9. Mount the replacement PCI card on the PCI cassette. (Perform this work on the conductive mat.)**

FIGURE 13-6 shows card positioning post and card positioning tab.

**FIGURE 13-6** Card positioning post and card positioning tab

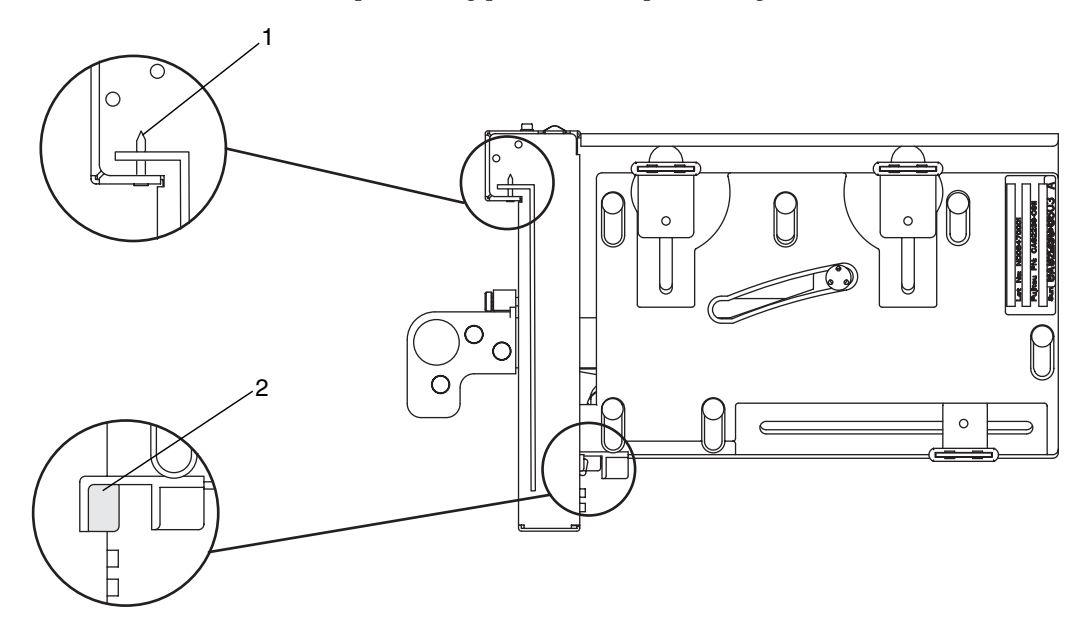

**TABLE 13-1** Card positioning post and card positioning tab

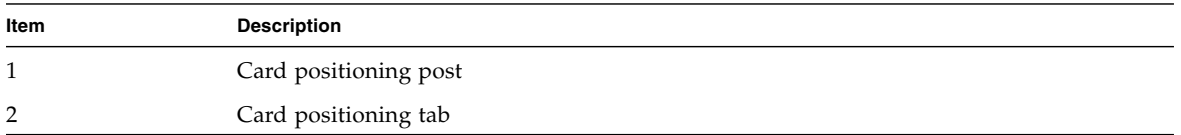

The post (item 1 in FIGURE 13-6) is seated in the notch of the bracket of the PCI card. If the post is not properly seated in the notch, the mounting bracket of the card may be bent and the card may end up being affixed in an inclined position on the PCI cassette. If a card is affixed in an inclined position, it will not be in proper electric contact with the socket on the IOU.

The tab (item 2 in FIGURE 13-6) fits in the notch on the lower part of the PCI card. This tab is helpful in positioning the card when it is mounted on the PCI cassette (however, some types of cards do not have the notch).

**Note –** When the PCI cassette is removed from the IOU, the tab raises the front of the card from the card connector.

**a. Move the PCI card in the direction of the arrow, and mount it on the PCI cassette by inserting the part projecting out at the bottom of the bracket of the PCI card into the hole at the bottom of the front panel of the PCI cassette and inserting the pin of the PCI cassette into the oval hole at the top of the bracket of the PCI card.**

**FIGURE 13-7** Mounting the PCI Card

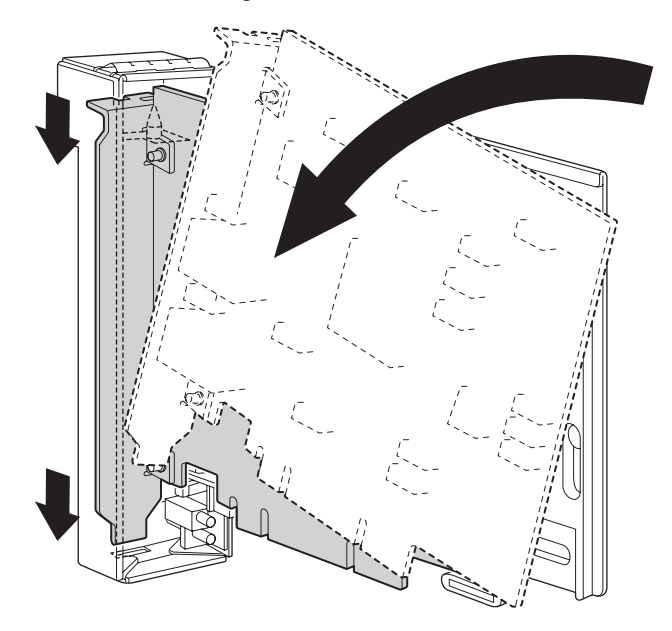

**b. Push the PCI card until the notched part on the base plate of the PCI card touches the card-positioning tab from the PCI cassette.**

**Note –** When fixing the PCI card in position after aligning it with the card positioning tab, do so while pulling the lever about 2 cm from the frame.

**c. Align the PCI card with the center part of the lower latch of the cassette. Then, while pressing the PCI card against the center part of each of the upper latches of the cassette, tighten the fixing screws in the sequence shown in FIGURE 13- 8 to fix the card in position.**

**Note –** To ensure that the PCI card is properly mounted, you need to confirm that the PCI card base is properly centered at the latches and securely fastened in position (FIGURE 13-9 reference).

To shift the location of the bottom screw for the PCI card, first secure the card at the lower latch (part a in FIGURE 13-8). Then, tighten the fixing screws in the sequence shown in FIGURE 13-8 to fix the card in position.

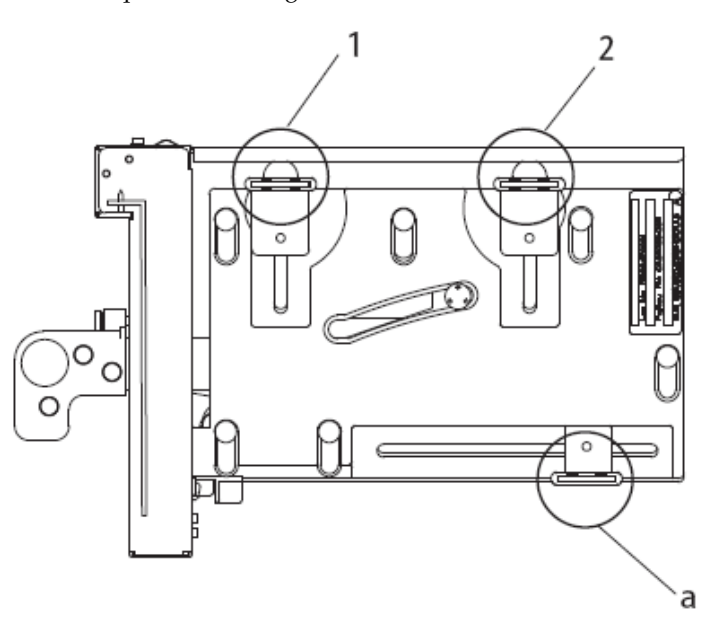

**FIGURE 13-8** Sequence of Fixing the PCI Card in Position

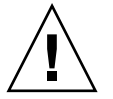

**Caution –** If the card is short, move the screw at the bottom of the cassette as required. In such cases, place the latches as close as possible to the far end of the card.

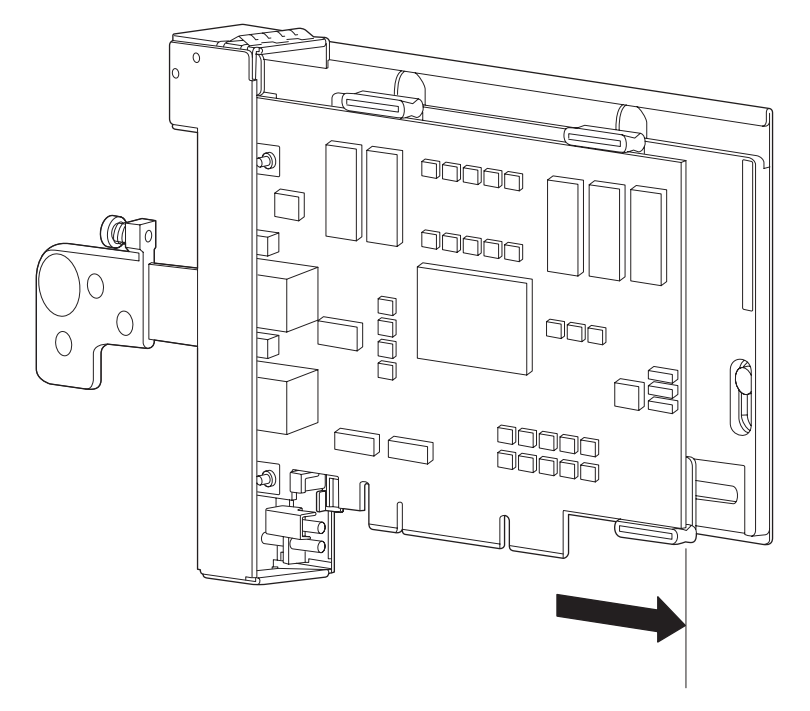

**FIGURE 13-9** Latch Positions at the Bottom of the Cassette

# Information About Software

This section includes the following sections:

- ["XCP Issues and Workarounds" on page 43](#page-52-0)
- ["Solaris OS Issues and Workarounds" on page 45](#page-54-0)
- ["Documentation Updates" on page 61](#page-70-0)

This section describes specific software and firmware issues and workarounds. To obtain patches and to check for availability of new patches that fix these issues, go to:

<http://sunsolve.sun.com>

# XCP Issues and Workarounds

[TABLE 1](#page-52-1) lists XCP issues and possible workarounds.

<span id="page-52-1"></span><span id="page-52-0"></span>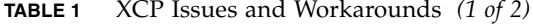

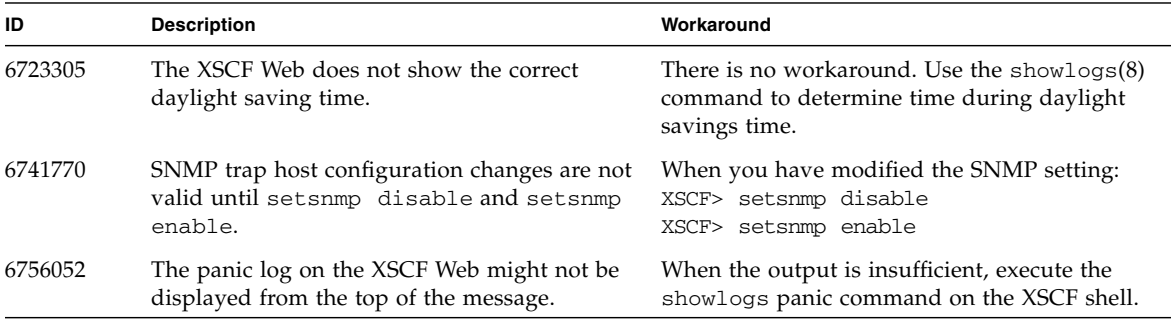

### **TABLE 1** XCP Issues and Workarounds *(2 of 2)*

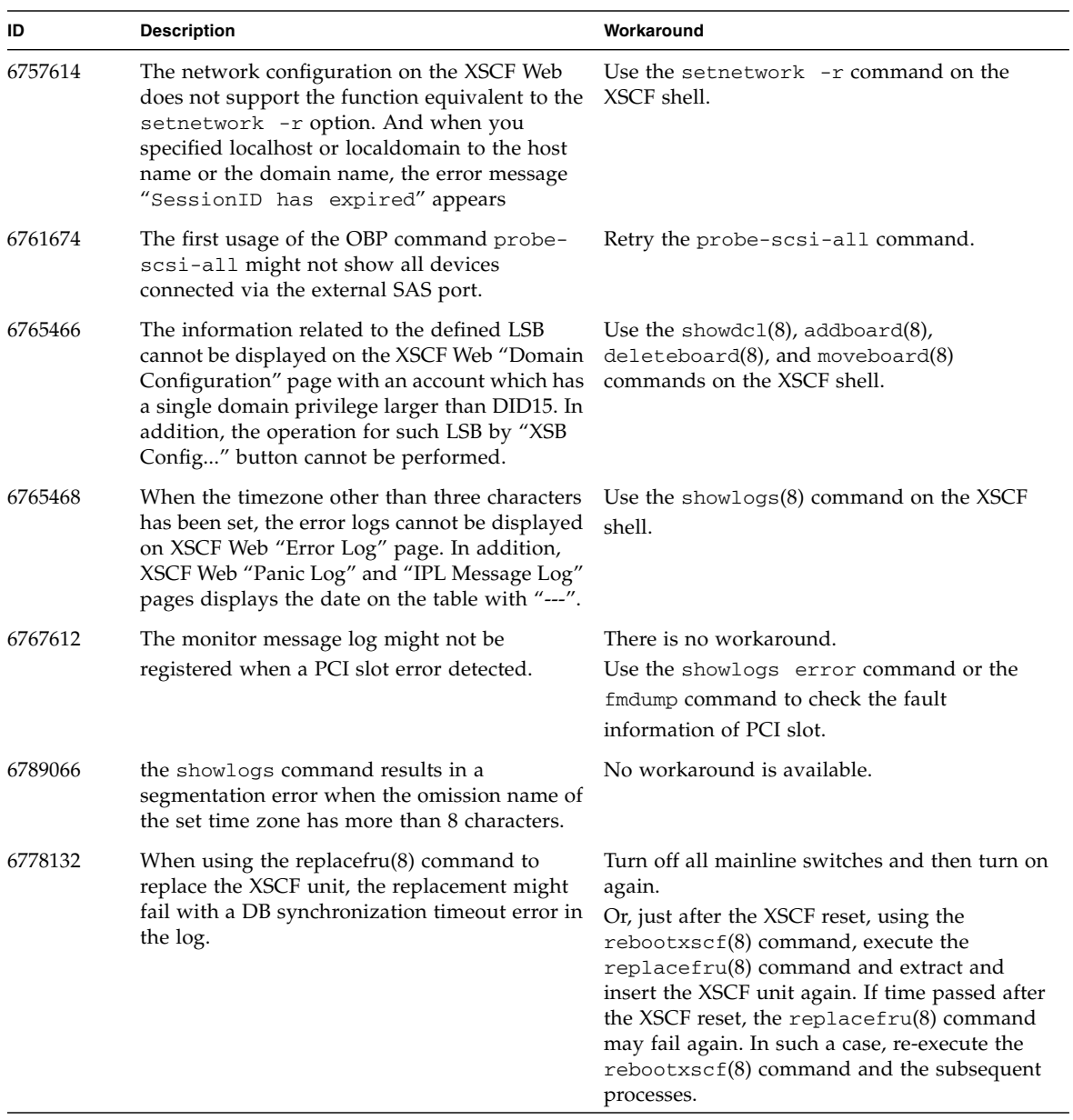

# <span id="page-54-0"></span>Solaris OS Issues and Workarounds

This section contains information about Solaris OS issues. [TABLE 2](#page-54-1), [TABLE 4](#page-62-0), and [TABLE 3](#page-59-0) list issues you might encounter, depending upon which Solaris OS release you are using.

### Solaris Issues for All Supported Releases

[TABLE 2](#page-54-1) lists Solaris OS issues that you might encounter in any supported release of Solaris OS.

<span id="page-54-1"></span>**TABLE 2** Solaris OS Issues and Workarounds for All Supported Releases *(1 of 5)*

| CR ID   | <b>Description</b>                                                                                                    | Workaround                                                                                                    |
|---------|----------------------------------------------------------------------------------------------------|----------------------------------------------------------------------------------------------------|
| 6440061 | The domain console may display this message: This message can be safely ignored.<br>ipsec_check_inbound_policy: Policy<br>Failure for the incoming packet |                                                                                                    |
|         | (not secure)                                                                                                    |                                                                                                    |
| 6449315 | The Solaris OS cfgadm(1M) command does<br>not unconfigure a DVD drive from a domain<br>on a M8000/M9000 server.                                           | Disable the Volume Management Daemon<br>(vold) before unconfiguring a DVD drive with<br>the cfgadm(1M) command. To disable vold,<br>stop the daemon by issuing the command<br>/etc/init.d/volmgt stop. After the device<br>has been removed or inserted, restart the<br>daemon by issuing the command<br>/etc/init.d/volmgt start. |
| 6459540 | The DAT72 internal tape drive might time out<br>during tape operations.<br>The device might also be identified by the<br>system as a QIC drive.           | Add the following definition to<br>/kernel/drv/st.conf:<br>tape-config-list=<br>"SEAGATE DAT<br>DAT72-000",<br>DAT72-000",<br>"SEAGATE DAT<br>"SEAGATE DAT<br>DAT72-000";<br>$DATA-000=$<br>SEAGATE DAT<br>1,0x34,0,0x9639,4,0x00,0x8c,0x8c,<br>0x8c, 3;                                                                           |
|         |                                                                                                    | There are four spaces between SEAGATE DAT<br>and DAT72-000.                                                                                                    |

| CR ID               | <b>Description</b>                                                                                                    | Workaround                                                                                                    |
|---------------------|----------------------------------------------------------------------------------------------------|----------------------------------------------------------------------------------------------------|
| 6522017             | Domains using the ZFS file system cannot use.<br>DR.                                                                                                    | Set the maximum size of the ZFS ARC lower.<br>For detailed assistance, contact your authorized<br>service representative.                                                                                                    |
| 6531036             | The error message network<br>initialization failed appears<br>repeatedly after a boot net installation.                                                                                                    | There is no workaround.                                                                                                    |
| 6531668             | System hangs when executing parallel hot-<br>plug operation with SP DR in suspend phase.                                                                                                    | There is no workaround.                                                                                                    |
| 6532215             | volfs or dscp services might fail when a<br>domain is booted.                                                                                                    | Restart the service. To avoid the problem, issue<br>the following commands.<br># svccfg -s dscp setprop<br>start/timeout_seconds=count: 300<br># svccfg -s volfs setprop<br>start/timeout_seconds=count: 300<br># svcadm refresh dscp<br># svcadm refresh volfs |
| 6535018             | In Solaris domains that include SPARC64 VII<br>processors, workloads that make heavy use of<br>the Solaris kernel might not scale as expected<br>when you increase the thread count to a value<br>greater than 256.                                                                     | This has been fixed in patch 137111-01.<br>For Solaris domains that include SPARC64 VII<br>processors, limit domains to a maximum of 256<br>threads.                                                                                                    |
| 6565553,<br>6674266 | DR deleteboard $(8)$ and moveboard $(8)$<br>operations might fail.<br>Example for messages on domain:<br>drmach: WARNING: Device driver<br>failure: /pci<br>dcs: <xxxx> config_change_state:<br/>Hardware specific failure:<br/>unconfigure SB1: Device driver<br/>failure: /pci</xxxx> | There is no workaround.<br>Try DR operations again.                                                                                                    |
| 6572827             | The prtdiag -v command reports PCI bus<br>types incorrectly. It reports "PCI" for PCI-X<br>leaf devices and "UNKN" for legacy PCI<br>devices.                                                                                                    | There is no workaround.                                                                                                    |
| 6575970             | DR and XSCF failover are not compatible.                                                                                                    |                                                                                                    |
| 6588555             | Resetting the XSCF during a DR operation on<br>permanent memory might cause domain panic.                                                                                                    | Do not start an XSCF reset while a DR operation<br>is underway. Wait for the DR operation to<br>complete before starting the reset.                                                                                                    |
| 6588650             | On occasion, the system is unable to DR after<br>an XSCF failover to or from backup XSCF.                                                                                                    | There is no workaround.                                                                                                    |

**TABLE 2** Solaris OS Issues and Workarounds for All Supported Releases *(2 of 5)*

| CR ID   | <b>Description</b>                                                                                                    | Workaround                                                                                                    |
|---------|----------------------------------------------------------------------------------------------------|----------------------------------------------------------------------------------------------------|
| 6589644 | When XSCF switchover happens after the SB<br>has been added using the addboard<br>command, the console is no longer available.                                                                                                    | The console can be recovered by pressing<br>Ctrl-q (the "Ctrl" key and the "q" key).                                                                                                    |
| 6592302 | Unsuccessful DR operation leaves memory<br>partially configured.                                                                                                    | It might be possible to recover by adding the<br>board back to the domain with an addboard -<br>d command.                                                                                                    |
| 6619224 | For Solaris domains that include SPARC 64 VII<br>processors, a single domain of 256 threads or                                                                                                    | This has been fixed in patch 137111-03.                                                                                                    |
|         | more might hang for an extended period of<br>time under certain unusual situations. Upon<br>recovery, the uptime command will show<br>extremely high load averages.                                                                                              | For Solaris domains that include SPARC 64 VII<br>processors, do not exceed a domain size of 256<br>virtual processors in a single Solaris domain.<br>This means a maximum of 32 CPUs in a single<br>domain configuration (maximum configuration<br>for an M8000 server). |
| 6623226 | The Solaris command lockstat(1M) or the<br>dtrace lockstat provider might cause a system<br>panic.                                                                                                    | This has been fixed in patch 140336-01.<br>[Workaround]<br>Do not use the Solaris lockstat(1M)<br>command or the dtrace lockstat provider.                                                                                                    |
| 6625734 | Systems with large number of processors in a<br>single domain environment may have<br>suboptimal performance with certain<br>workloads.                                                                                                    | Use processor sets to bind application processes<br>or LWPs to groups of processors. Refer to the<br>psrset(1M) man page for more information.                                                                                                    |
| 6660168 | If a ubc.piowbeue-cpu error occurs on a<br>domain, the Solaris Fault Management<br>cpumem-diagnosis module might fail, causing<br>an interruption in FMA service.<br>If this happens, you will see output similar to<br>the following sample in the console log: | If fmd service fails, issue the following<br>command on the domain to recover:<br># svcadm clear fmd<br>Then restart cpumem-diagnosis:<br># fmadm restart cpumem-diagnosis                                                                                               |

**TABLE 2** Solaris OS Issues and Workarounds for All Supported Releases *(3 of 5)*

**TABLE 2** Solaris OS Issues and Workarounds for All Supported Releases *(4 of 5)*

| CR ID   | <b>Description</b>                                                                                                    | Workaround                                                                                                    |
|---------|----------------------------------------------------------------------------------------------------|----------------------------------------------------------------------------------------------------|
|         | SUNW-MSG-ID: FMD-8000-2K, TYPE:<br>Defect, VER: 1, SEVERITY: Minor<br>EVENT-TIME: Fri Apr $4$ 21:41:57 PDT<br>2008<br>PLATFORM: SUNW, SPARC-Enterprise, CSN:<br>2020642002, HOSTNAME: < hostname><br>SOURCE: fmd-self-diagnosis, REV: 1.0<br>EVENT-ID: 6b2e15d7-aa65-6bcc-bcb1-<br>cb03a7dd77e3<br>DESC: A Solaris Fault Manager<br>component has experienced an error<br>that required the module to be<br>disabled.<br>Refer to<br>http://sun.com/msg/FMD-8000-2K for<br>more information.<br>AUTO-RESPONSE: The module has been<br>disabled. Events destined for the<br>module will be saved for manual<br>diagnosis.<br>IMPACT: Automated diagnosis and<br>response for subsequent events<br>associated with this module will not<br>occur.<br>REC-ACTION: Use fmdump -v -u<br><event -id=""> to locate the module. Use<br/>fmadm reset <module> to reset the<br/>module.</module></event> |                                                                                                    |
| 6668237 | After DIMMs are replaced, the corresponding<br>DIMM faults are not cleared on the domain.                                                                                                    | Use the command finadm repair $\text{f}$ mri uuid to<br>record the repair. Then you can use the<br>command fmadm rotate to clear out any<br>leftover events. |
| 6679370 | The following message may be output on the<br>console during the system booting, the<br>External I/O Expansion Unit adding by<br>hotplug, or the FMEMA operating by DR.<br>SUNW-MSG-ID: SUN4-8000-75, TYPE:<br>Fault, VER: 1, SEVERITY: Critical<br>$\ddots$ .<br>DESC:<br>A problem was detected in the<br>PCIExpress subsystem.<br>Refer to http://sun.com/msg/SUN4-<br>8000-75 for more information.                                                                                                    | Add the following to /etc/system, then<br>reboot the domain.<br>set pcie_expected_ce_mask = 0x2001                                                           |
|         |                                                                                                    |                                                                                                    |

| CR ID   | <b>Description</b>                                                                                                    | Workaround                                                                                                    |
|---------|----------------------------------------------------------------------------------------------------|----------------------------------------------------------------------------------------------------|
| 6680733 | Sun Quad-port Gigabit Ethernet Adapter UTP<br>(QGC) & Sun Dual 10 GigE Fiber XFP Low<br>Profile Adapter (XGF) NICs might panic under<br>high load conditions.                                                                                                    | This has been fixed in patch 139570-01.                                                                                                    |
| 6689757 | Sun Dual 10 GigE Fiber XFP Low Profile<br>Adapter (XGF) with a single or improperly<br>installed XFP optical transceivers might cause<br>the following error to show on the console:<br>The XFP optical transceiver is broken<br>or missing.                                                                                                    | This has been fixed in patch 139570-01.<br>[Workaround]<br>Check and make sure that both XFP optical<br>transceivers are firmly seated in the housing.<br>Do not mix INTEL and Sun XFP optical<br>transceivers in the same Adapter.<br>Do NOT plumb a port with the ifconfig<br>command if the port does not contain an XFP<br>optical transceiver or it contains one but the<br>transceiver is not in use. |
| 6707628 | Scheduler decisions on Mx000 systems are<br>occasionally unbalanced.<br>Sometimes two threads will be on one core<br>(causing both to run at about half speed) while<br>another core is idle. For many OpenMP and<br>similar parallel applications, the application<br>performance is limited by the speed of the<br>slowest thread.<br>Uneven scheduling is not common, perhaps 1<br>in 50 or 1 in 100 decisions. But if there are 128<br>threads running, then the application might<br>have at least one uneven schedule event. | Use processor sets to prevent uneven threads to<br>core assignment.                                                                                                    |
| 6723202 | The raidctl command cannot be used to<br>create a hardware RAID using the onboard<br>SAS/LSI controller on the M3000 server.<br>The raidctl command can be used to view<br>disk/controller status, and can be used on any<br>PCI Host Bus Adapter (HBA) installed in the<br>system.                                                                                                    | No workaround is available. This issue will not<br>be fixed.                                                                                                    |
| 6745410 | Boot program ignores the Kadb option which<br>causes the system not to boot.                                                                                                    | Use kmdb instead of kadb.                                                                                                    |
| 6794630 | An attempt to use the GUI to install Solaris in<br>a domain larger than 2TB might fail.                                                                                                    | Use the Command Line Interface to install<br>Solaris.                                                                                                    |

**TABLE 2** Solaris OS Issues and Workarounds for All Supported Releases *(5 of 5)*

## Solaris Issues Fixed in Solaris 10 10/08

[TABLE 3](#page-59-0) lists issues that have been fixed in Solaris 10 10/08 OS. You might encounter them in supported releases earlier than Solaris 10 10/08.

<span id="page-59-0"></span>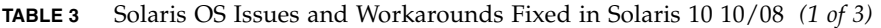

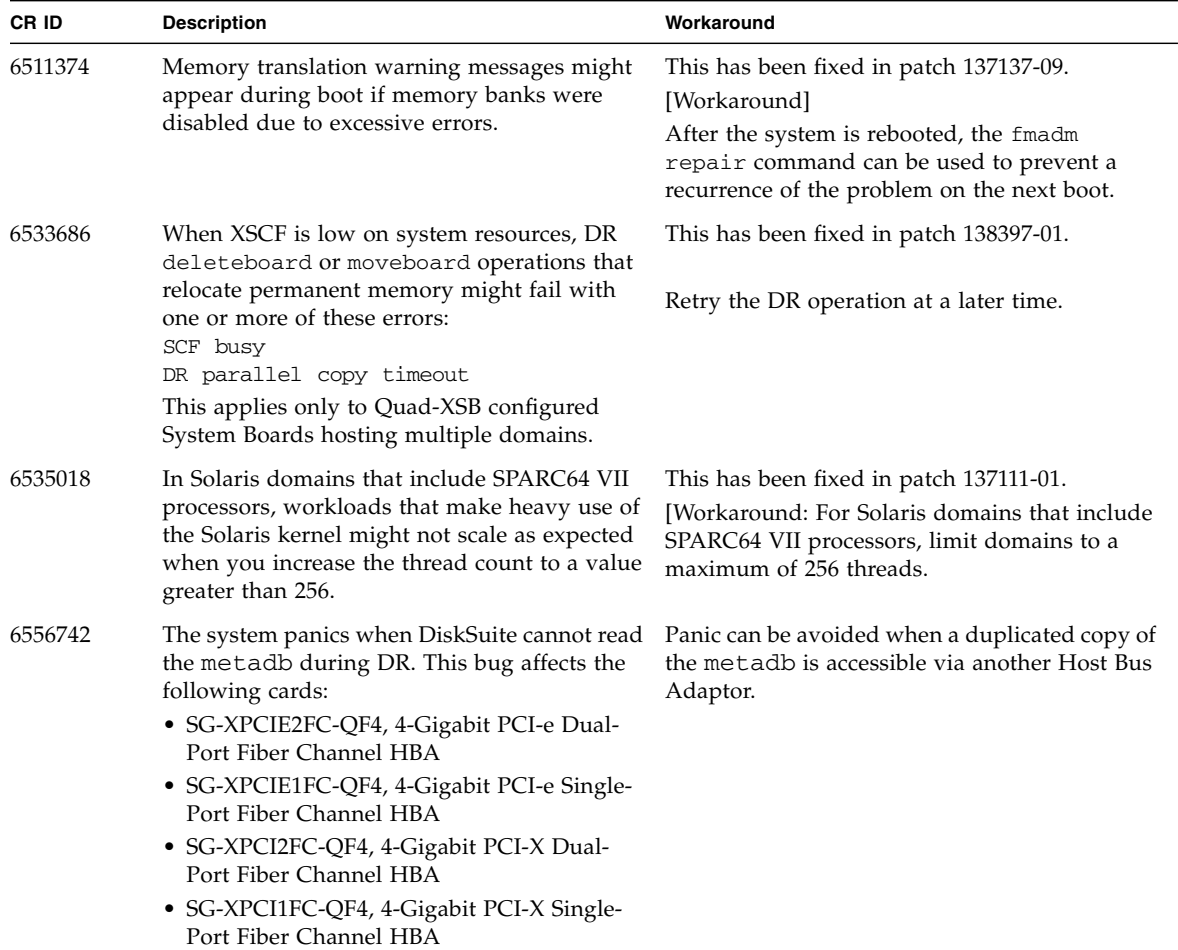

| CR ID   | <b>Description</b>                                                                                                    | Workaround                                                                                                    |
|---------|----------------------------------------------------------------------------------------------------|----------------------------------------------------------------------------------------------------|
| 6589833 | The DR addboard command might cause a<br>system hang if you are adding a Sun<br>StorageTek Enterprise Class 4-Gigabit Dual-<br>Port Fiber Channel PCI-E HBA card (SG-<br>XPCIE2FC-QF4) at the same time that an SAP<br>process is attempting to access storage devices<br>attached to this card. The chance of a system<br>hang is increased if the following cards are<br>used for heavy network traffic:<br>• X4447A-Z, PCI-e Quad-port Gigabit Ethernet<br>Adapter UTP<br>• X1027A-Z1, PCI-e Dual 10 Gigabit Ethernet<br>Fiber XFP Low profile Adapter | There is no workaround.                                                                                                    |
| 6614737 | The DR deleteboard $(8)$ and moveboard $(8)$<br>operations might hang if any of the following<br>conditions exist:                                                                                                    | For Solaris 10 5/08 or earlier, this has been fixed<br>in patch 137111-01.                                                                                                    |
|         | A DIMM has been degraded.<br>The domain contains system boards with<br>different memory size.                                                                                                    | Avoid performing DR operations if any of the<br>following conditions exist:<br>• Degraded memory - To determine whether the<br>system contains degraded memory, use the<br>XSCF command showstatus. For sample<br>output see "Identifying System Memory" on<br>page 18.<br>• Differing memory sizes - To determine whether<br>the domain contains system boards with<br>different memory sizes, display the list of<br>memory sizes using the XSCF command<br>showdevices or the prtdiag command on<br>the domain. For sample output, see<br>"Identifying System Memory" on page 18. |
|         |                                                                                                    | If a DR command hangs, reboot the domain to<br>recover.                                                                                                    |

**TABLE 3** Solaris OS Issues and Workarounds Fixed in Solaris 10 10/08 *(2 of 3)*

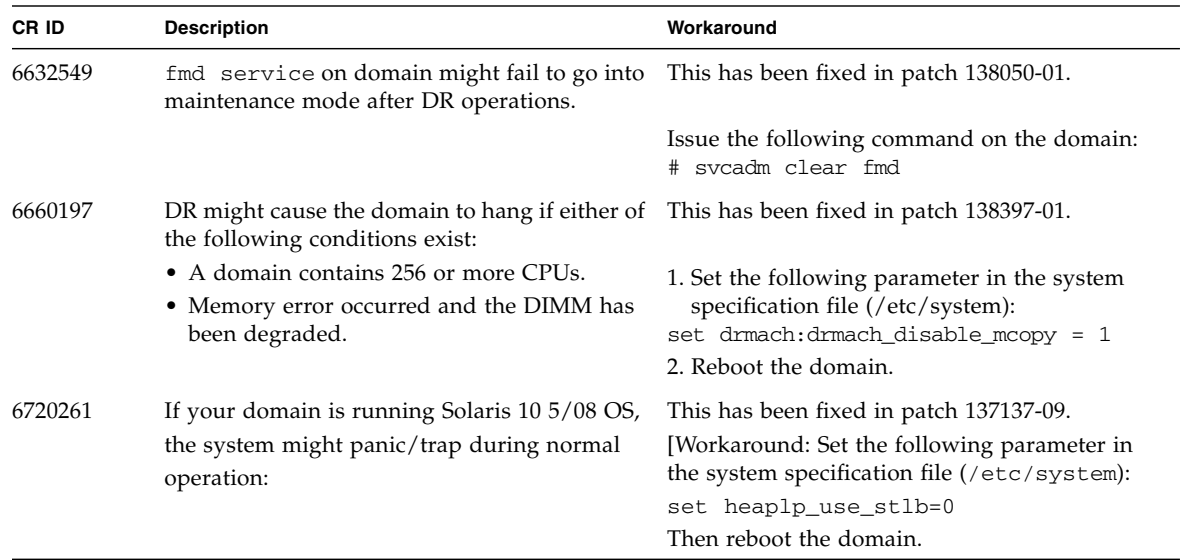

### **TABLE 3** Solaris OS Issues and Workarounds Fixed in Solaris 10 10/08 *(3 of 3)*

### Solaris Issues Fixed in Solaris 10 5/08

[TABLE 4](#page-62-0) lists issues that have been fixed in Solaris 10 5/08 OS. You might encounter them in supported releases earlier than Solaris 10 5/08.

<span id="page-62-0"></span>**TABLE 4** Solaris OS Issues and Workarounds Fixed in Solaris 10 5/08 *(1 of 4)*

| CR ID   | <b>Description</b>                                                                                                    | Workaround                                                                                                    |
|---------|----------------------------------------------------------------------------------------------------|----------------------------------------------------------------------------------------------------|
| 5076574 | A PCIe error can lead to an invalid fault<br>diagnosis on a large M9000/M8000 domain.                                                                                                    | Create a file /etc/fm/fmd/fmd.conf<br>containing the following lines;<br>setprop client.buflim 40m<br>setprop client.memlim 40m                                                                                                    |
| 6348554 | Using the cfgadm $-c$ disconnect<br>command on the following cards might hang<br>the command:<br>• SG-XPCIE2FC-QF4, Sun StorageTek<br>Enterprise Class 4-Gigabit Dual-Port Fiber<br>Channel PCI-E HBA<br>• SG-XPCIE1FC-QF4, Sun StorageTek<br>Enterprise Class 4-Gigabit Single-Port Fiber<br>Channel PCI-E HBA<br>• SG-XPCI2FC-QF4, Sun StorageTek<br>Enterprise Class 4-Gigabit Dual-Port Fiber<br>Channel PCI-X HBA<br>• SG-XPCI1FC-QF4, Sun StorageTek<br>Enterprise Class 4-Gigabit Single-Port Fiber<br>Channel PCI-X HBA | Do not perform cfgadm -c disconnect<br>operation on the affected cards.                                                                                                    |
| 6472153 | If you create a Solaris Flash archive on a non-<br>Sun SPARC Enterprise M4000/M5000 sun4u<br>server and install it on a Sun SPARC Enterprise<br>M4000/M5000 sun4u server, the console's TTY<br>flags will not be set correctly. This can cause<br>the console to lose characters during stress.                                                                                                    | For Solaris 10 8/07 or earlier, this has been fixed<br>in patch 137046-01.<br>Just after installing Solaris OS from a Solaris<br>Flash archive, telnet into the Sun SPARC<br>Enterprise M4000/M5000 server to reset the<br>console's TTY flags as follows:<br># sttydefs -r console<br># sttydefs -a console -i "9600 hupcl opost<br>onlcr crtscts" -f "9600" |
| 6505921 | Correctable error on the system PCIe bus<br>controller generates an invalid fault.                                                                                                    | This procedure is required only once.<br>For Solaris 10 8/07 or earlier, this has been fixed<br>in 120011-14 and 125369-05.<br>Create a file /etc/fm/fmd/fmd.conf<br>containing the following lines;<br>setprop client.buflim 40m<br>setprop client.memlim 40m                                                                                                |

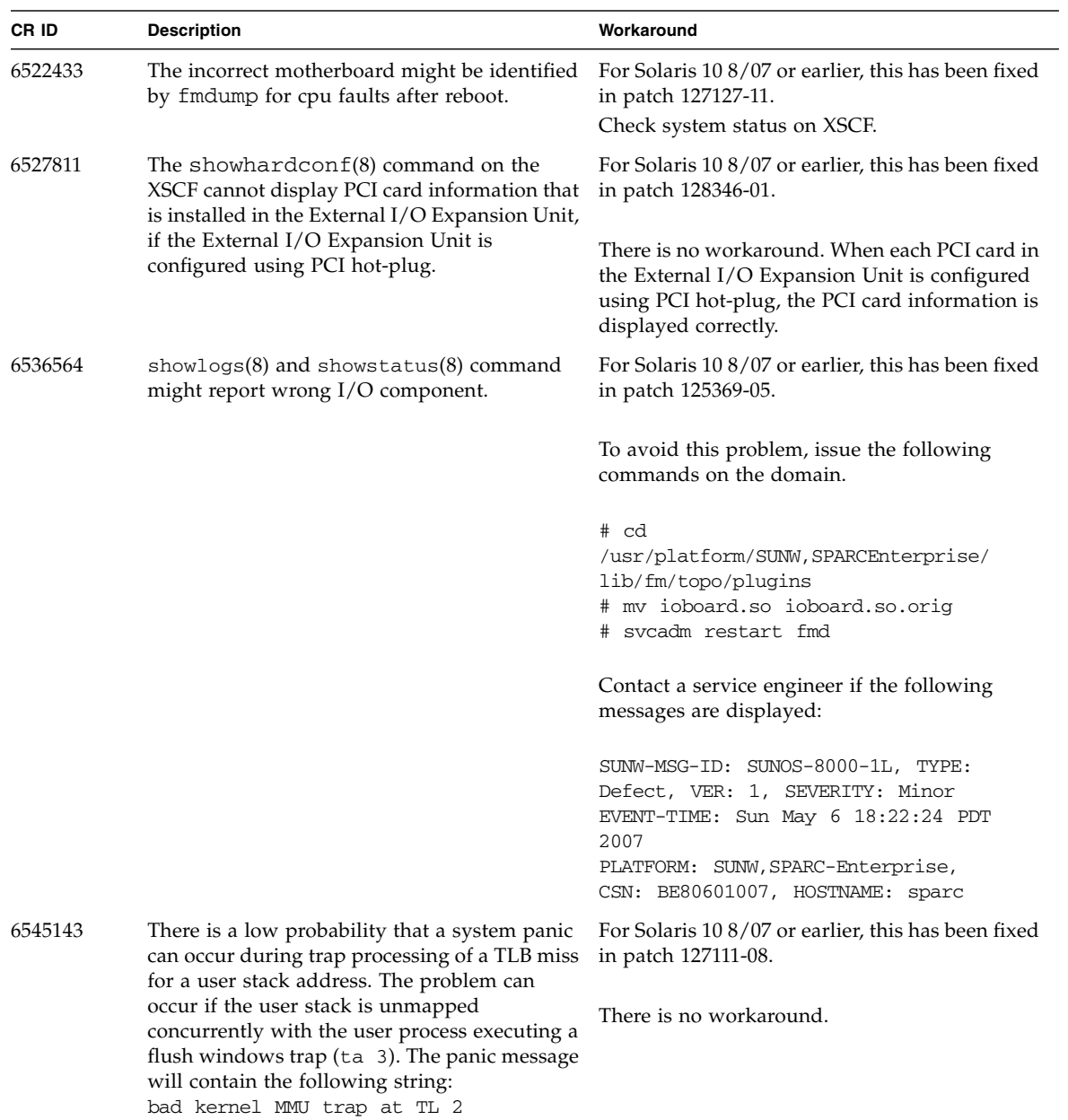

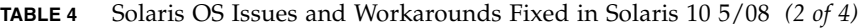

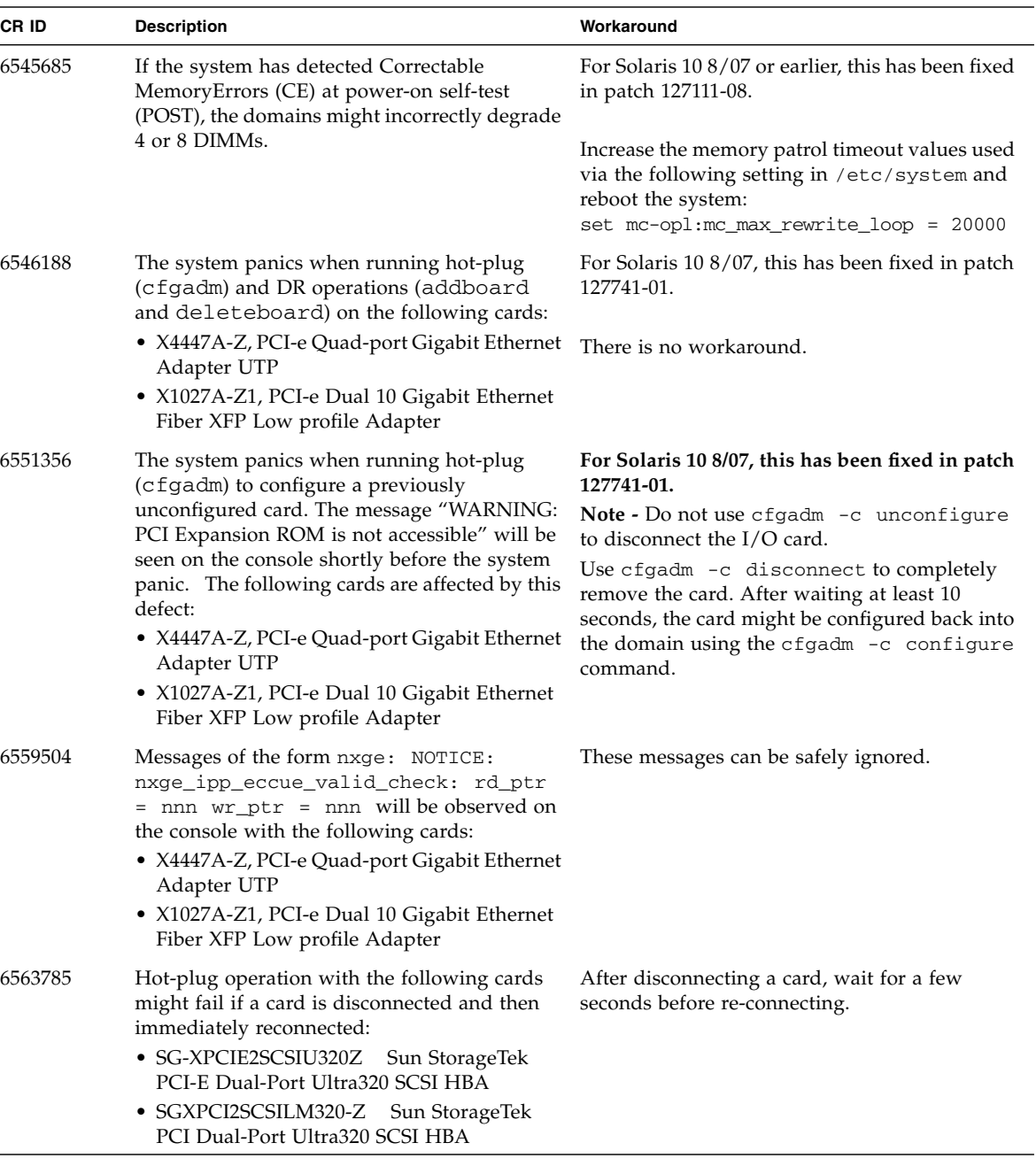

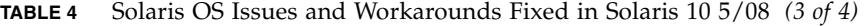

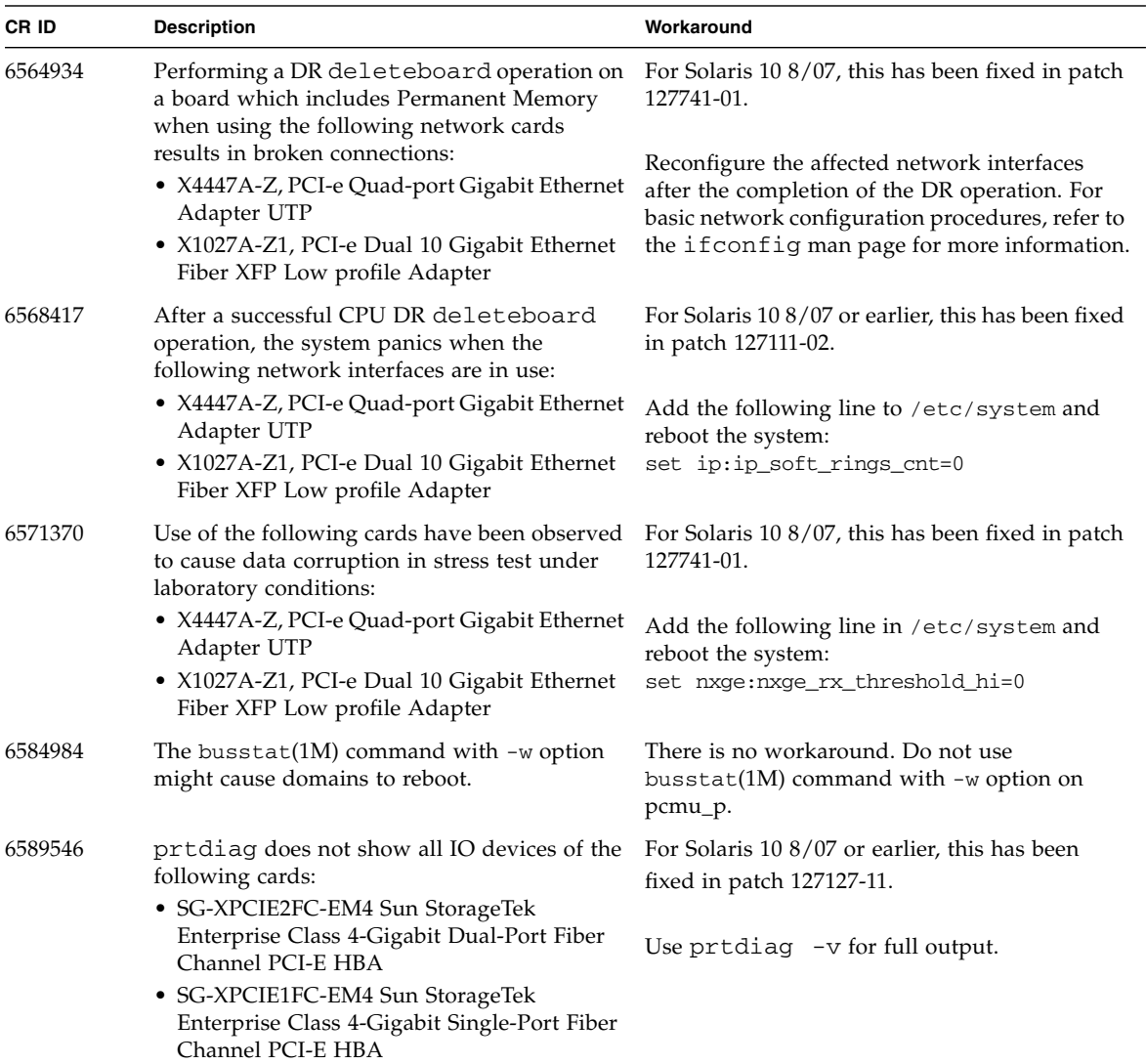

#### **TABLE 4** Solaris OS Issues and Workarounds Fixed in Solaris 10 5/08 *(4 of 4)*

## Solaris Issues Fixed in Solaris 10 8/07

[TABLE 5](#page-66-0) lists issues that have been fixed in Solaris 10 8/07 OS. You might encounter them in Solaris 10 11/06.

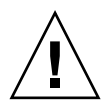

**Caution –** ICR ID #6534471: Improper handling of large page in kernel memory may cause random panics. Implement the workaround for CR ID #6534471 or check for the availability of a patch and install it immediately. This bug has been fixed by 125100-06 and Solaris 10 8/07.

| CR ID   | <b>Description</b>                                                                                                    | Workaround                                                                                                    |
|---------|----------------------------------------------------------------------------------------------------|----------------------------------------------------------------------------------------------------|
| 6303418 | M9000 server with a single domain and 11 or<br>more fully populated system boards might                                       | Do not exceed 170 CPU threads.                                                                                                    |
|         | hang under heavy stress.                                                                                                    | Limit the number of CPU threads to one per<br>CPU core by using the Solaris psradm<br>command to disable the excess CPU threads.<br>For example, disable all odd-numbered CPU<br>threads. |
| 6416224 | System performance can degrade using a<br>single NIC card with more than 5,000<br>connections.                                | For Solaris 10 11/06, this has been fixed in patch<br>120011-08.                                                                                                    |
|         |                                                                                                    | Use multiple NIC cards to split network<br>connections.                                                                                                    |
| 6441349 | I/O error can hang the system.                                                                                                | For Solaris 10 11/06, this has been fixed in patch<br>120011-07.                                                                                                    |
|         |                                                                                                    | There is no workaround.                                                                                                    |
| 6485555 | On-board Gigabit Ethernet NVRAM<br>corruption could occur due to a race condition.<br>The window of opportunity for this race | For Solaris 10 11/06, this has been fixed in patch<br>120011-08.                                                                                                    |
|         | condition is very small.                                                                                                    | There is no workaround.                                                                                                    |

<span id="page-66-0"></span>**TABLE 5** Solaris OS Issues and Workarounds Fixed in Solaris 10 8/07 *(1 of 4)*

| CR ID   | <b>Description</b>                                                                                                    | Workaround                                                                                                    |
|---------|----------------------------------------------------------------------------------------------------|----------------------------------------------------------------------------------------------------|
| 6496337 | The "cpumem-diagnosis" module may fail to<br>load after uncorrectable error(UE) panic.<br>Systems will function correctly but events<br>normally automatically diagnosed by FMA<br>using this module will require manual<br>diagnosis.<br>Example:<br>SUNW-MSG-ID: FMD-8000-2K, TYPE:<br>Defect, VER: 1, SEVERITY: Minor<br>EVENT-TIME: Thu Feb 15 15:46:57 JST<br>2007<br>PLATFORM: SUNW, SPARC-Enterprise,<br>CSN: BE80601007, HOSTNAME: col2-ffem7-<br>d0 | For Solaris 10 11/06, this has been fixed in patch<br>125369-05.<br>If the problem has already occurred, use this<br>workaround:<br>1. Remove the cpumemdiagnosis file:<br># rm /var/fm/fmd/ckpt/<br>cpumemdiagnosis/cpumem<br>-diagnosis<br>2. Restart fmd service:<br># svcadm restart fmd<br>To avoid this problem in advance, add " $rm$ -f<br>/var/fm/fmd/ckpt/cpumemdiagnosis/<br>cpumem-diagnosis" in the |
|         |                                                                                                    | /lib/svc/method/svc-dumpadmfileas<br>below.<br>$\#$<br>savedev=none<br>rm -f /var/fm/fmd/ckpt/cpumemdiagnosis/<br>cpumem-diagnosis<br>#                                                                                                    |
| 6495303 | The use of a PCIe Dual-Port Ultra320 SCSI<br>controller card (SG-(X)PCIE2SCSIU320Z) in<br>IOU Slot 1 on a Sun SPARC Enterprise<br>M4000/M5000 server might result in a system<br>panic.                                                                                                    | Do not use this card in IOU Slot 1.                                                                                                    |
| 6498283 | Using the DR deleteboard command while<br>psradm operations are running on a domain<br>might cause a system panic.                                                                                                    | There is no workaround.                                                                                                    |
| 6499304 | Unexpected message is displayed on console<br>and CPU isn't offlined when numerous<br>correctable error(CE) occur.                                                                                                    | For Solaris 10 11/06, this has been fixed in patch<br>125369-05.                                                                                                    |
|         | Example:<br>SUNW-MSG-ID: FMD-8000-11, TYPE:<br>Defect, VER: 1, SEVERITY: Minor<br>EVENT-TIME: Fri Feb 2 18:31:07 JST<br>2007<br>PLATFORM: SPARC-Enterprise, CSN:<br>BE80601035, HOSTNAME: FF2-35-0                                                                                                    | Check CPU status on XSCF.                                                                                                    |

**TABLE 5** Solaris OS Issues and Workarounds Fixed in Solaris 10 8/07 *(2 of 4)*

| CR ID   | <b>Description</b>                                                                                                    | Workaround                                                                                                    |
|---------|----------------------------------------------------------------------------------------------------|----------------------------------------------------------------------------------------------------|
| 6502204 | Unexpected error messages may be displayed<br>on console on booting after CPU UE panic.                                                                                                    | For Solaris 10 11/06, this has been fixed in patch<br>125369-05.                                                                                 |
|         | Example:<br>SUNW-MSG-ID: FMD-8000-11, TYPE:<br>Defect, VER: 1, SEVERITY: Minor<br>EVENT-TIME: Tue Jan 9 20:45:08 JST<br>2007<br>PLATFORM: SUNW, SPARC-Enterprise,<br>CSN: 2030636002, HOSTNAME: P2-DC1-<br>$16 - d0$ | If you see unexpected messages, use the<br>showdomainstatus(8) command to check<br>system status on XSCF.                                        |
| 6502750 | Inserted or removed hotplugged PCI card may<br>not output notification message.                                                                                                    | For Solaris 10 11/06, this has been fixed in patch<br>120011-08.                                                                                 |
|         |                                                                                                    | There is no workaround.                                                                                                    |
| 6508432 | A large number of spurious PCIe correctable<br>errors can be recorded in the FMA error log.                                                                                                    | For Solaris 10 11/06, this has been fixed in patch<br>120011-08.                                                                                 |
|         |                                                                                                    | To mask these errors, add the following entry to<br>/etc/system and reboot the system:<br>set pcie: pcie_aer_ce_mask = 0x2001                    |
| 6508434 | The domain may panic when an additional<br>PCI-X card is installed or a PCI-X card is<br>replaced using PCI hot-plug.                                                                                                | For Solaris 10 11/06, this has been fixed in patch<br>120011-08.                                                                                 |
|         |                                                                                                    | Do not insert a different type of PCI-X card on<br>the same PCI slot by using PCI hot-plug.                                                      |
| 6510861 | When using the PCIe Dual-Port Ultra320 SCSI<br>controller card (SG-(X)PCIE2SCSIU320Z), a<br>PCIe correctable error causes a Solaris panic.                                                                           | For Solaris 10 11/06, this has been fixed in patch<br>120011-08.                                                                                 |
|         |                                                                                                    | Add the following entry to /etc/system to<br>prevent the problem:<br>set pcie:pcie_aer_ce_mask = 0x31c1                                          |
| 6520990 | When a domain reboots, SCF might not be able<br>to service other domains that share the same<br>physical board. DR operation can exceed the<br>default timeout period and panic can occur.                           | Increase the DR timeout period by setting the<br>following statement in /etc/system and<br>reboot your system.:<br>set drmach: fmem_timeout = 30 |
| 6527781 | The cfgadm command fails while moving the<br>DVD/DAT drive between two domains.                                                                                                    | There is no workaround. To reconfigure<br>$DVD/Tape$ drive, execute reboot $-r$ from the<br>domain exhibiting the problem.                       |

**TABLE 5** Solaris OS Issues and Workarounds Fixed in Solaris 10 8/07 *(3 of 4)*

| CR ID   | <b>Description</b>                                                                                                    | Workaround                                                                                                    |
|---------|----------------------------------------------------------------------------------------------------|----------------------------------------------------------------------------------------------------|
| 6530178 | DR addboard command can hang. Once the<br>problem is observed, further DR operations are<br>blocked. Recovery requires reboot of the                                                                                                    | For Solaris 10 11/06, this has been fixed in patch<br>120011-07.                                                                                                    |
|         | domain.                                                                                                    | There is no workaround.                                                                                                    |
| 6530288 | $cf$ gadm $(1M)$ command may not correctly show<br>Ap_Id format.                                                                                                    | For Solaris 10 11/06, this has been fixed in patch<br>120011-07.                                                                                                    |
|         |                                                                                                    | There is no workaround.                                                                                                    |
| 6534471 | Systems might panic/trap during normal<br>operation.                                                                                                    | This bug has been fixed in Solaris 10 8/07.<br>Check for the availability of a patch for this<br>bug.<br>If a patch is not available, disable the kernel<br>large page sTLB programming. In the file<br>/etc/system, change the heaplp_use_stlb<br>variable to 0:<br>set heaplp_use_stlb=0 |
| 6535564 | PCI hot-plug to PCI slot #0, #1 or External $I/O$<br>Expansion Unit may fail on XSB added by DR.                                                                                                    | For Solaris 10 11/06, this has been fixed in patch<br>120011-08.                                                                                                    |
|         |                                                                                                    | Use DR instead of PCI hot-plug if need to add<br>or remove PCI card on the XSB.                                                                                                    |
| 6539084 | There is a low probability of a domain panic<br>during reboot when the Sun Quad GbE UTP x8<br>PCIe (X4447A-Z) card is present in a domain.                                                                                                    | A fix is available in patch 125670-01.                                                                                                    |
| 6539909 | Do not use the following $I/O$ cards for<br>network access when you are using the boot<br>net install command to install the Solaris<br>OS:<br>• X4447A-Z/X4447A-Z, PCIe Quad-port<br>Gigabit Ethernet Adapter UTP<br>• X1027A-Z/X1027A-Z, PCIe Dual 10 Gigabit<br>Ethernet Fiber XFP | Use an alternative type of network card or<br>onboard network device to install the Solaris OS<br>via the network.                                                                                                    |
| 6542632 | Memory leak in PCIe module if driver attach<br>fails.                                                                                                    | For Solaris 10 11/06, this has been fixed in patch<br>120011-09.                                                                                                    |
|         |                                                                                                    | There is no workaround.                                                                                                    |

**TABLE 5** Solaris OS Issues and Workarounds Fixed in Solaris 10 8/07 *(4 of 4)*

# <span id="page-70-0"></span>Documentation Updates

This section contains late-breaking information that became known after the documentation set was published.

The corrections for *Sun SPARC Enterprise M3000/M4000/M5000/M8000/M9000 Servers XSCF Reference Manual* applies to the manual only, the XSCF man page is correct.

[TABLE 6](#page-70-1) lists known documentation corrections.

| <b>Document</b>                                                                                  | <b>Issue</b> | Change                                                                                                    |
|--------------------------------------------------------------------------------------------------|--------------|----------------------------------------------------------------------------------------------------|
| <b>SPARC</b> Enterprise<br>M3000/M4000/M5000/<br>M8000/M9000 Servers<br><b>XSCF User's Guide</b> | page 2-34    | The description, "When you set the lockout time to 0<br>minutes to disable the account lockout function, the<br>success of the first login with any user account will<br>disable the function, whereas the failure of the first<br>login will not disable the function. To disable the<br>account lockout function you must set 0 minutes<br>again.", will be changed as follows:<br>"setloginlockout -s 0 will disable the account lockout.<br>When the account lockout is disabled, a user can<br>attempt to login, and fail, an unlimited number of<br>times. If a user needs to access their locked account<br>before the lockout time is complete they must get an<br>administrator to disable the account lockout to allow<br>them to login and then re-enable the lockout |
|                                                                                                  |              | by setting a lockout time."                                                                                                    |
| <b>SPARC</b> Enterprise<br>M3000/M4000/M5000/<br>M8000/M9000 Servers<br><b>XSCF User's Guide</b> | page 3-4     | The description, "The domain console is not forcibly<br>logged out.", will be changed as follows:<br>"When you return to XSCF shell console without<br>logging out from the domain, the return causes<br>automatically logging out from the domain. For<br>detailed instructions on setting the session timeout<br>value for domain console, see the Solaris OS<br>manual."                                                                                                    |
| Sun SPARC Enterprise<br>M3000/M4000/M5000/<br>M8000/M9000 Servers XSCF<br>Reference Manual       |              | New commands, the setloginlockout(8) and the<br>$showloginlockout(8)$ do not appear in the<br>Reference Manual.<br>For details, refer to the man pages.                                                                                                    |

<span id="page-70-1"></span>**TABLE 6** Documentation Corrections *(1 of 2)*

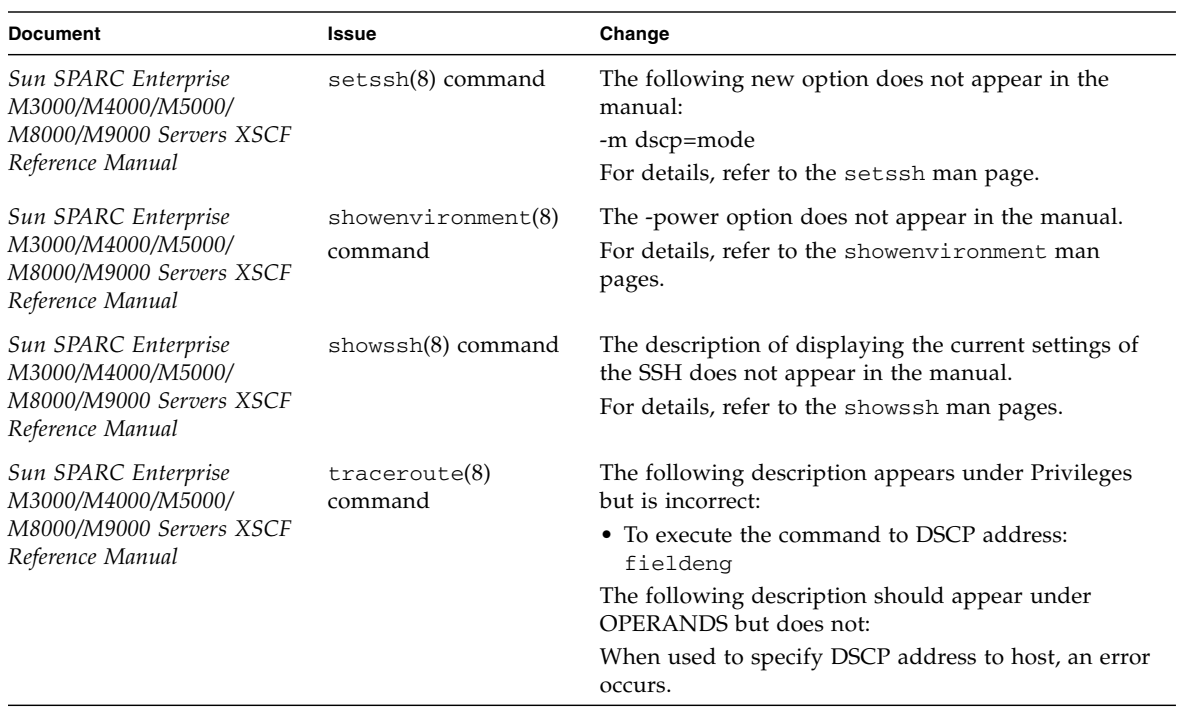

### **TABLE 6** Documentation Corrections *(2 of 2)*